**Universidade Federal Do Rio Grande Do Sul Escola de Engenharia Departamento de Engenharia Civil**

# **Integração ACV e BIM com Apoio do Software eToolLCD Aplicado a Estudo de Caso de Edificação Multifamiliar**

Vanessa Külzer Scherer

Porto Alegre 2021

Vanessa Külzer Scherer

# **INTEGRAÇÃO ACV E BIM COM APOIO DO SOFTWARE ETOOLLCD APLICADO A ESTUDO DE CASO DE EDIFICAÇÃO MULTIFAMILIAR**

Trabalho de Diplomação apresentado ao Departamento de Engenharia Civil da Escola de Engenharia da Universidade Federal do Rio Grande do Sul, como parte dos requisitos para obtenção do título de Engenheiro Civil

**Prof. Ana Carolina Badalotti Passuello Prof. Janaine Fernanda Gaelzer Timm** PhD. pela Universidade Rovira i Virgili, Espanha Orientadora Coorientadora

Ma. pelo PPGCI/UFRGS, Brasil

#### **Vanessa Külzer Scherer**

# **INTEGRAÇÃO ACV E BIM COM APOIO DO SOFTWARE ETOOLLCD APLICADO A ESTUDO DE CASO DE EDIFICAÇÃO MULTIFAMILIAR**

Este Trabalho de Diplomação foi julgado adequado como pré-requisito para a obtenção do título de ENGENHEIRO CIVIL e aprovado em sua forma final pela Banca Examinadora, pelas Professoras Orientadoras e pela Comissão de Graduação do Curso de Engenharia Civil da Universidade Federal do Rio Grande do Sul.

Porto Alegre, 2021.

PhD. pela Universidade Rovira i Virgili, Espanha Orientadora Coorientadora

**Prof. Ana Carolina Badalotti Passuello Prof. Janaine Fernanda Gaelzer Timm** Ma. pelo PPGCI/UFRGS, Brasil

#### **BANCA EXAMINADORA**

**Prof. Ana Carolina Badalotti Passuello (UFRGS)** PhD. Pela Universidade Rovira i Virgili, Espanha

**Prof. Janaine Fernanda Gaelzer Timm (UFRGS)** Ma. pelo PPGCI/UFRGS, Brasil

> **Prof. Daniela Dietz Viana (UFRGS)** Dra. pela UFRGS, Brasil

**Prof. Ludimila Schmalfuss (UFRGS)** Ma. pela UFPel, Brasil

Dedico este trabalho a meus pais, Vani e Roberto, que sempre me apoiaram e especialmente durante o período do meu Curso de Graduação estiveram ao meu lado.

#### **AGRADECIMENTOS**

Gostaria de agradecer aos meus pais, Vani e Roberto, por sempre terem sido um exemplo para mim e por todo o carinho, apoio e incentivo ao longo da minha vida.

Às professoras Ana Passuello e Janaine Timm, pelas orientações ao longo do desenvolvimento deste trabalho.

Agradeço a minha irmã, Roberta, que sempre me incentivou e participou ativamente de toda a minha formação.

Ao meu namorado, Guilherme, por estar ao meu lado nesse momento tão importante.

À equipe do software eToolLCD, que auxiliaram e proporcionaram a realização deste trabalho.

Agradeço à empresa Encorp, em especial à equipe que faço parte, Alexandre, Débora, Hemanuel e Taíse, pelos ensinamentos e por terem inspirado este trabalho.

Agradeço à Universidade Federal do Rio Grande do Sul por ter me proporcionado um ensino de excelência e experiências que ficarão marcadas por toda a minha vida.

Aos familiares e amigos que contribuíram com esta jornada e a deixaram mais leve e prazerosa.

Agradeço aos meus amigos por toda a parceria e por terem tornado estes anos tão especiais. Aos que conheci durante a faculdade, por terem enfrentado tantos desafios comigo e criado tantas memórias incríveis. Aos meus amigos de antes da faculdade, por terem me acompanhado desde o princípio. Muito obrigado por tudo, eu não teria chegado até aqui sem o apoio de vocês!

#### **RESUMO**

O setor da construção civil é um dos mais poluentes do mundo, a demanda por novas habitações e infraestrutura é elevada, especialmente em países em desenvolvimento. Visto que as edificações residenciais representam importante parcela das emissões de gases gerados pela construção civil, as novas construções de interesse social se tornam importantes oportunidades para mitigar esses impactos elevados. Para quantificar e gerir tais efeitos, a técnica de Avaliação do Ciclo de Vida (ACV) é recomendada, pois avalia os potenciais impactos ambientais de um produto, sistema ou edificação ao longo de todo ciclo de vida, auxiliando na busca pela sustentabilidade. Dessa forma, este estudo investiga a aplicação da ACV nos estágios iniciais de projeto (A1-A3), de forma que capacita o processo de tomada de decisões. Para isso, propõe-se um fluxo de trabalho analisando a integração da ACV na modelagem da informação da construção (BIM) para a incorporação no setor da construção civil. A modelagem BIM permite uma visão integrada, proporcionando uma redução de custos com a antecipação de soluções nas fases iniciais dos projetos. O *software* para a modelagem BIM é o Revit 2020 e para avaliação ambiental, o eToolLCD. A técnica foi aplicada a um estudo de caso de uma torre popular multifamiliar. Os resultados indicam que os materiais com mais impactos incorporados são o concreto, as esquadrias de alumínio e a cerâmica, respectivamente. A substituição desses materiais por outros mais sustentáveis se mostrou eficiente; contudo, devem ser realizados estudos mais detalhados sobre as suas propriedades. A metodologia analisada de integração BIM e ACV pode auxiliar a tomada de decisões do projetista e a busca por soluções avançadas de engenharia. Algumas limitações, entretanto, ainda são encontradas nesse procedimento, as quais necessitam de mais estudos, como a configuração dos *templates* e a forma de interação entre os resultados a partir da identificação dos *hotspots*.

**Palavras-chave:** Avaliação do Ciclo de Vida. BIM. Edificações Multifamiliares. Desempenho ambiental. Habitação popular. Modelagem integrada.

#### **ABSTRACT**

The civil construction sector is one of the most polluting in the world, the demand for new housing and infrastructure is high, especially in developing countries. Since residential buildings represent an important portion of the gas sources generated by civil construction, new constructions of social interest become important to mitigate these high factors. To quantify and manage such effects, the Life Cycle Assessment (LCA) technique is recommended, as it assesses the potential environmental impacts of a product, system or building throughout its entire life cycle, helping in the search for sustainability. Thus, this study investigates the application of LCA in the initial design stages, in a way that enables the decision-making process. For this, a work flow is proposed analyzing the integration of LCA in building information modeling (BIM) for incorporation in the civil construction sector. BIM modeling allows for an integrated vision, providing a cost reduction with the anticipation of solutions in the initial phases of projects. The software for BIM modeling is Revit 2020 and for environmental assessment, eToolLCD. The technique was applied to a case study of a popular multifamily tower. The results indicate that the materials with more incorporated impacts are concrete, aluminum frames and ceramic, respectively. The replacement of these materials with more sustainable ones if reported to be efficient; however, more detailed studies of its properties should be carried out. The analyzed methodology of BIM and ACV integration can help the designer's decision making and the search for advanced engineering solutions. However, some limitations are still found in this procedure, such as the references of more studies, such as the configuration of templates and the form of interaction between the results based on the identification of hotspots.

**Keywords:** Life Cycle Assessment. BIM. Multifamily Buildings. Environmental performance. Popular housing. Integrated modeling.

# **LISTA DE FIGURAS**

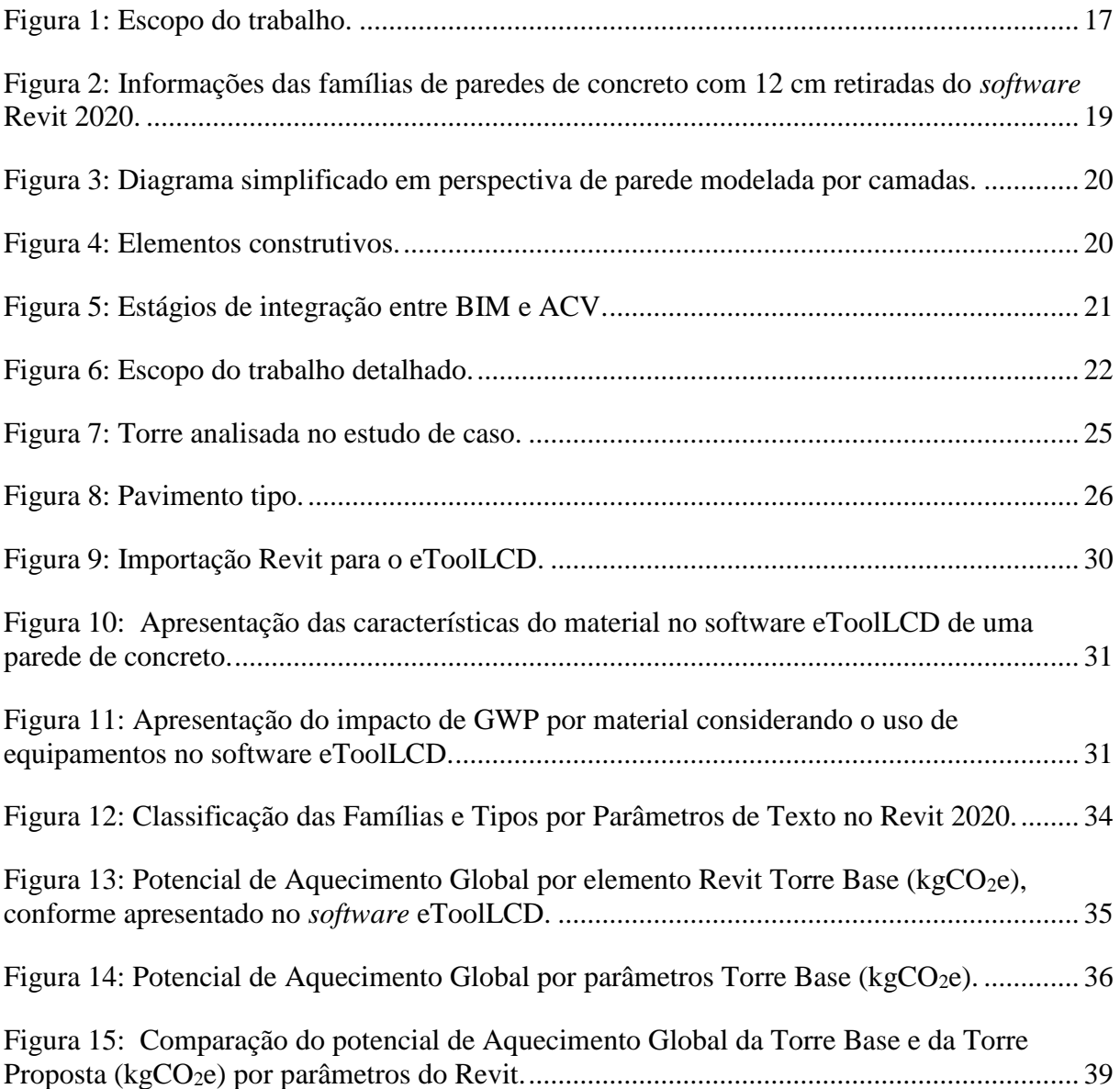

# **LISTA DE TABELAS**

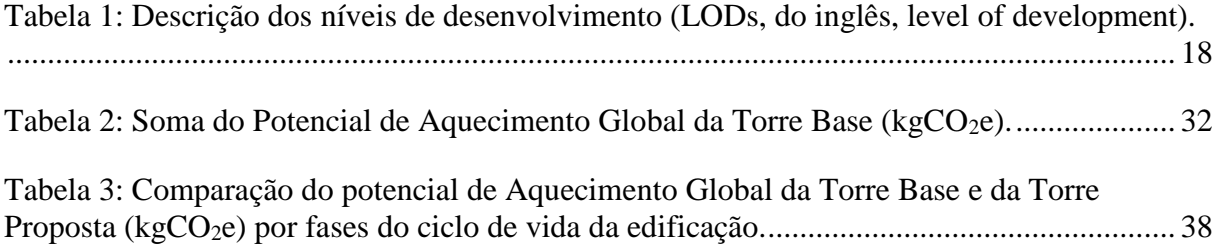

### **LISTA DE ABREVIATURAS E SIGLAS**

- ACV Avaliação do Ciclo de Vida
- AIA *American Institute of Architects*
- AP Potencial de acidificação para solo e água
- BIM *Building Information Modeling* (Modelagem de Informação da Construção)
- EP Potencial de eutrofização
- GWP Potencial de aquecimento global

#### LOD - *Level of Development* (nível de desenvolvimento)

ODP - Potencial de distribuição de ozônio

#### POCP - Potencial de criação de ozônio fotoquímico

# **SUMÁRIO**

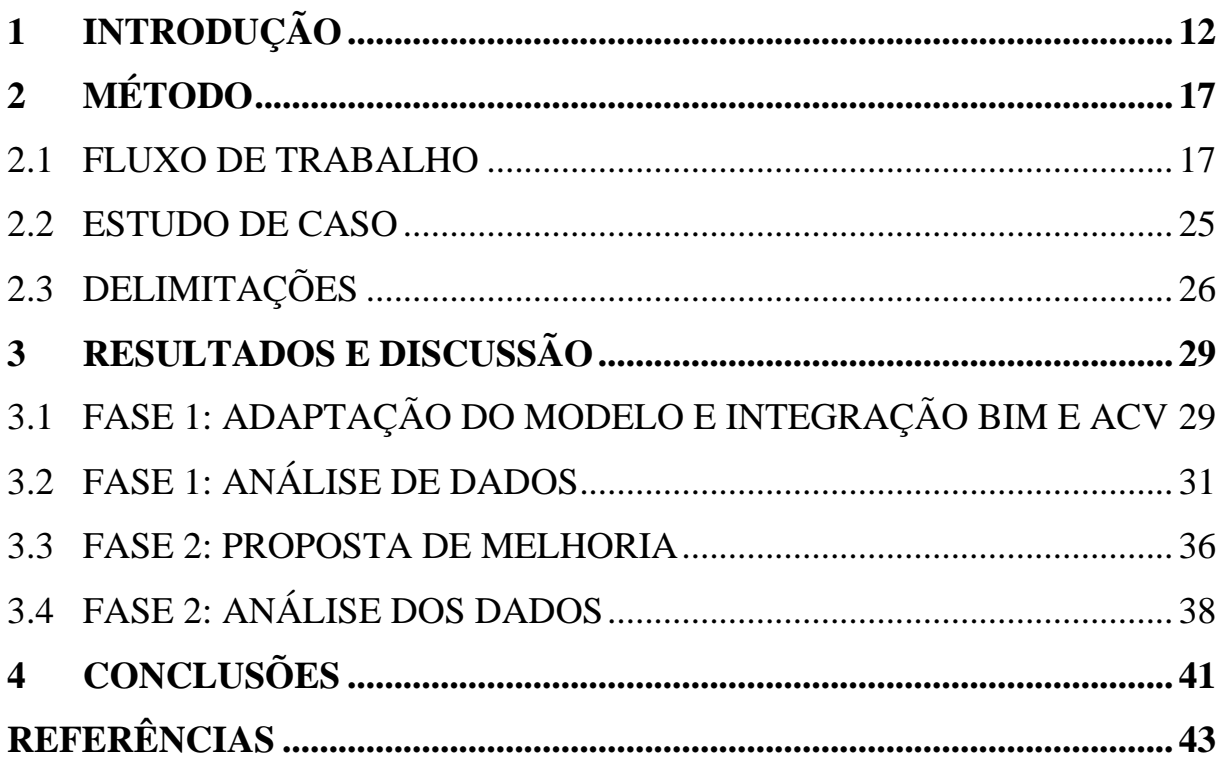

# <span id="page-11-0"></span>**1 INTRODUÇÃO**

A indústria, incluindo o ramo da construção civil, é uma das principais causas de degradação ambiental, consumo de recursos e impactos em mudanças climáticas (XUE et al., 2021). O ambiente construído é considerado um dos principais responsáveis disso, de forma que o setor da construção civil consome 40% das matérias-primas extraídas da natureza e corresponde por cerca de 50% das emissões globais de gases causadores do efeito estufa (RÖCK et al., 2018a; HOLLBERG et al., 2020; NAJJAR et al., 2019). Segundo Röck et al. (2018b), grande parcela dos impactos ambientais de elementos de construção são provenientes da escolha de materiais. Estudos apontam que a ineficiência da gestão no setor da construção civil é outra causa relevante para essa elevada contribuição negativa, o que une a falta de integração entre os setores, cooperação e desperdício de recursos (XUE et al., 2021). Ao analisar a tipologia de ocupação das edificações, 70% do consumo energético está associado a edifícios residenciais e comerciais (MORAGA, 2017). Nesse quadro, o setor residencial apresenta uma maior parcela em nível mundial sobre a emissão de CO<sub>2</sub> nas edificações (MONTES, 2016).

No contexto brasileiro, há incentivos do governo para suprir a demanda de habitações residenciais através da produção de habitações sociais pelo programa Minha Casa Minha Vida (PMCMV) (MINISTÉRIO DA ECONOMIA, 2020). Em 2020, o Governo Federal realizou mudanças no programa, as quais impactam nas taxas de juros nos financiamentos de parcela da população. Esse fato ocasionou a alteração de nome para Casa Verde Amarela. De 2009 a 2020, o país conta com mais de 6 milhões de unidades contratadas nesse cenário (MINISTÉRIO DA ECONOMIA, 2020). Segundo Moraga (2017), a demanda por esse tipo de construção se torna um importante gerador de impactos ambientais e se faz necessário buscar alternativas capazes de mitigar ou reduzir tais impactos. Essa demanda de empreendimentos com elevado número de unidades possibilitou obras mais rápidas e com técnicas construtivas que necessitam de produção seriada em grande escala (OLIVEIRA et al., 2021). Esse modo de construção, portanto, possui como objetivo suprimir a carência existente por habitações e tem por público alvo as classes menos favorecidas. Para atingir tal objetivo ele é guiado principalmente pela minimização dos custos, ou seja, construir o maior número

possível de casas com a verba disponível. Desse modo, muitas vezes, o desempenho ambiental dessas habitações não é avaliado, da mesma forma que o conforto do usuário é geralmente negligenciado (SANTOS et al., 2020).

A construção tradicional carece de multidisciplinaridade, de forma que sejam utilizadas novas estratégias para reduzir os impactos para o meio ambiente e alcançar um desempenho sustentável nas edificações (XUE et al., 2021). Segundo Moraga (2017), a importância dessas iniciativas se dá uma vez que o setor de edificações é o maior potencial redutor de emissões de gases do efeito estufa a longo prazo e com custos viáveis. Dessa forma, a técnica de Avaliação do Ciclo de Vida (ACV) é uma ferramenta para auxiliar na avaliação da sustentabilidade da construção civil (BARROS, 2016). Essa técnica quantifica o impacto ambiental potencial associado ao ciclo de vida de um material ou edificação como um todo ou apenas alguns materiais ou sistemas construtivos. Este tipo de avaliação na indústria da construção está sendo reconhecido como eficaz em determinar a contribuição do setor para as preocupações globais quanto a sustentabilidade (MORALES, 2020; RÖCK et al., 2018a).

De acordo com a NBR 14040/2009 (ABNT, 2009 a), a ACV pode ser definida como a avaliação das entradas e saídas e dos potenciais impactos ambientais de um produto ao longo do seu ciclo de vida. Essa técnica pode quantificar desde o processo de planejamento de edifícios, às decisões conceituais, a extração de recursos, produção de materiais, construção, uso, operação e fim de vida (BARROS, 2016). O conjunto de normas que rege a ACV é o ISO 14000: a NBR ISO 14.040/2009 (ABNT, 2009a) estabelece os princípios gerais; a NBR ISO 14.044/2009 (ABNT, 2009b) apresenta requisitos e orientações para a aplicação da ferramenta; a NBR ISO 14.049/2014 (ABNT, 2014) traz exemplos ilustrativos. No contexto da construção civil, no plano internacional, há destaque para a EN 15.978/2011 (BSI, 2011).

Atualmente, a aplicação da ACV na construção civil é considerada complexa, pois a quantidade de fluxos e processos que compõe uma edificação é elevada (POMPONI; DE WOLF; MONCASTER, 2018). Dessa forma, essa avaliação é comumente realizada na fase final do projeto, durante ou após a construção da edificação, quando as informações necessárias estão disponíveis. Contudo, nessas fases, essa técnica não é suficiente para melhorar o desempenho ambiental dos projetos, uma vez que não é possível realizar alterações significativas ou selecionar diferentes materiais em função da dificuldade e elevado

custo (XUE et al., 2021). Portanto, a ACV está sendo utilizada como retrospectiva em vez de fornecer orientações sobre como auxiliar no desenvolvimento de projetos sustentáveis e permitindo a análise dos possíveis impactos ambientais associados às tomadas de decisões (RÖCK et al., 2018b; SILVA et al., 2021). Segundo Najjar (2019), a utilização da ACV se faz necessária em todos os estágios do processo de produção do projeto arquitetônico, especialmente nos estágios iniciais de tomadas de decisões e busca de soluções avançadas de engenharia.

A metodologia BIM (*Building Information Modeling*, com tradução livre para Modelagem de Informação da Construção) para projeto de edificações proporciona uma visão integrada da construção, desde a sua concepção até o planejamento e acompanhamento. Dessa forma, possibilita a redução de custos com a antecipação de soluções. Uma vez que a ocorrência de impactos ambientais está presente em todas as etapas do ciclo de vida da edificação, a integração da ACV com o BIM deve proporcionar um melhor controle e entendimento de diferentes alternativas, visando a redução dos impactos ambientais (MACHADO et al., 2015). Shadram (2016) aponta que o benefício com o uso do BIM na aplicação da ACV pode ser ainda maior, uma vez que permite a otimização do processo para a convergência para soluções mais elaboradas, alcançando médias de tempo e custo favoráveis.

Atualmente, o BIM é utilizado na construção civil devido à sua facilidade na modelagem em relação aos procedimentos em 2D, o que permite a identificação de divergências de projetos com maior precisão, além do auxílio na orçamentação e no planejamento de estratégias viáveis para as obras (ARAUJO et al., 2017). Essa modelagem é uma representação digital da edificação que contém as características dos empreendimentos, cuja representação pode ser ou não gráfica, com armazenamento de informações de todo o projeto (SILVA et al., 2021). Segundo Xue (2021) e Antón (2014), essa automatização no processo pode reduzir a complexidade da coleta de dados exigida pela ACV. Na ACV convencional, os quantitativos são extraídos manualmente dos projetos escolhidos para apenas em seguida os cálculos dos impactos ambientais serem processados. Caso sejam realizadas mudanças nas soluções, os inventários de materiais e processos devem ser atualizados a cada vez. Acredita-se que o longo tempo consumido para a realização do estudo seja um dos principais problemas da ACV convencional (BARROS, 2016). O BIM se mostra como ferramenta capaz de auxiliar nesse processo ao reduzir o esforço de cálculo dos impactos ambientais incorporados em edificações (BARROS, 2016; HOLLBERG et al., 2020).

Os softwares BIM possuem bibliotecas de materiais específicas que são criadas pelo usuário e utilizados em seus projetos com estruturações definidas. As edificações são modeladas de forma que cada conjunto de elementos seja associado à geometria correspondente da edificação, o que permite a extração dos respectivos quantitativos de forma automatizada (HOLLBERG et al., 2020). A informação sobre os montantes de materiais, permitindo estimar as entradas, saídas e impactos do sistema construtivo é um dos grandes benefícios do BIM integrado à ACV. Além disso, essa modelagem possibilita informações sobre os materiais, espessuras e dimensões dos sistemas, localização geográfica e previsão de ocupação (SILVA et al., 2021). Essas informações geram outro benefício quanto ao uso de BIM, uma vez que essa modelagem pode proporcionar um maior número de informações não só de quantidade, tamanho, forma, localização e orientação, mas também informações nãogeométricas, como as informações dos materiais, detalhamentos de fabricação, montagem e instalação (BIMFORUM, 2016). Além disso, a modelagem em BIM permite a realização de alterações de forma mais simplificada; desse modo, é possível a obtenção dos dados em uma fase inicial de projeto, de forma que permita avaliar os materiais utilizados em diferentes estágios dos edifícios (XUE et al., 2021; ANTÓN L. A.; DÍAZ J., 2014). A integração de ACV e BIM, portanto, se torna relevante no aspecto de facilitar a extração de quantitativos, reduzindo erros e garantindo dados mais detalhados (SHADRAM et al., 2016; SILVA et al., 2021).

Apesar dos inúmeros benefícios apontados, estudos sobre a integração entre BIM e ACV são recentes e há grande tendência de melhorias para o mercado. Os softwares BIM não incluem informações sobre os impactos ambientais para cada material em suas bibliotecas; dessa forma, os dados obtidos pelo BIM são vinculados a uma biblioteca de dados de ACV para análise (HOLLBERG et al., 2020). Há diferentes softwares que estão sendo estudados nesse contexto, todavia ainda não há uma solução sobre exportações diretas que permitam a interoperabilidade dos dados. Barros (2016) acredita que a realização dos cálculos referentes aos indicadores em um programa simplificado poderia fornecer ao projetista retorno automático para possibilitar uma tomada de decisões com maior consistência para edificações em relação ao desempenho ambiental. Um fluxo de trabalho integrando a ACV na modelagem BIM deve ser consolidado de forma que essa técnica seja utilizada por projetistas como apoio

na identificação dos principais elementos da construção responsáveis por impactos ambientais. Desse modo, esse procedimento pode criar valor agregado ao contribuir para a melhora do projeto em estágio inicial (RÖCK et al., 2018a; ANTÓN L. A.; DÍAZ J., 2014).

O objetivo do presente artigo é realizar a integração de BIM e ACV, com o apoio do *software* eToolLCD versão *Researcher Subscription*. Para isso, elaborou-se um fluxo de trabalho visando analisar esse método de avaliação para a incorporação no setor da construção civil. Foi utilizado como estudo de caso uma torre característica de habitação de interesse social, de forma que os resultados da análise poderão beneficiar outros empreendimentos, pois o mesmo projeto será replicado em um número considerável de vezes.

## <span id="page-16-1"></span>**2 MÉTODO**

Neste capítulo serão apresentados o método, suas fases de aplicação e delimitações, bem como a caracterização do estudo de caso em análise.

#### <span id="page-16-2"></span>2.1 FLUXO DE TRABALHO

A pesquisa é dividida em duas fases, as quais iniciam com o uso do BIM, para posteriormente realizar a integração com a ACV e, logo após, a análise dos dados. Na primeira fase, foi realizada a ACV para uma torre utilizada como estudo de caso com a identificação dos pontos críticos, denominados de *hotspots*. Segundo Röck *et al.* (2018b), os *hotspots* são elementos, os quais podem ser identificados separadamente ou em conjunto, que representam elevada porcentagem das emissões e outros impactos ambientais do sistema. Na fase 2 é desenvolvida uma proposta de melhoria para o estudo de caso com ajustes no modelo BIM e realizada a segunda rodada de ACV. Os modelos são denominados de Torre Base e Torre Proposta, respectivamente nas verificações realizadas. A Figura 1 apresenta as fases do trabalho esquematizadas.

#### Figura 1: Escopo do trabalho.

<span id="page-16-0"></span>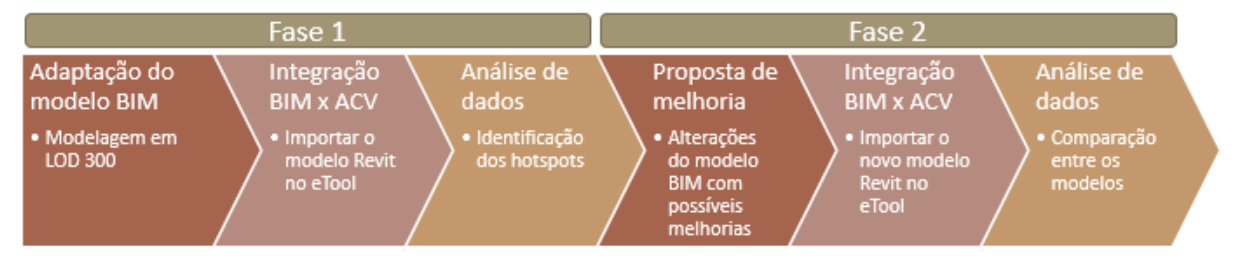

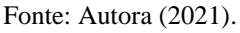

A utilização do BIM é através do *software* Revit 2020 (Autodesk, 2021). No contexto do *software*, analizou-se o projeto de arquitetura, cuja modelagem foi realizada e adequada de acordo com os requisitos que seriam necessários para a parte 2 do trabalho. Há uma referência para apresentar o nível de confiabilidade e o conteúdo dos modelos BIM nas diferentes fases do processo de projeto e construção, denominado como nível de desenvolvimento (LOD - *Level of Development*) (BIMFORUM, 2016). De acordo com o *American Institute of Architects* (AIA, 2009) o LOD pode ser classificado em cinco níveis de desenvolvimento

# (100, 200, 300, 400, 500). Contudo, o BIMForum (2016) acrescentou o LOD 350. A Tabela 1 exemplifica os 6 níveis propostos por AIA (2009) e BIMForum (2016).

<span id="page-17-0"></span>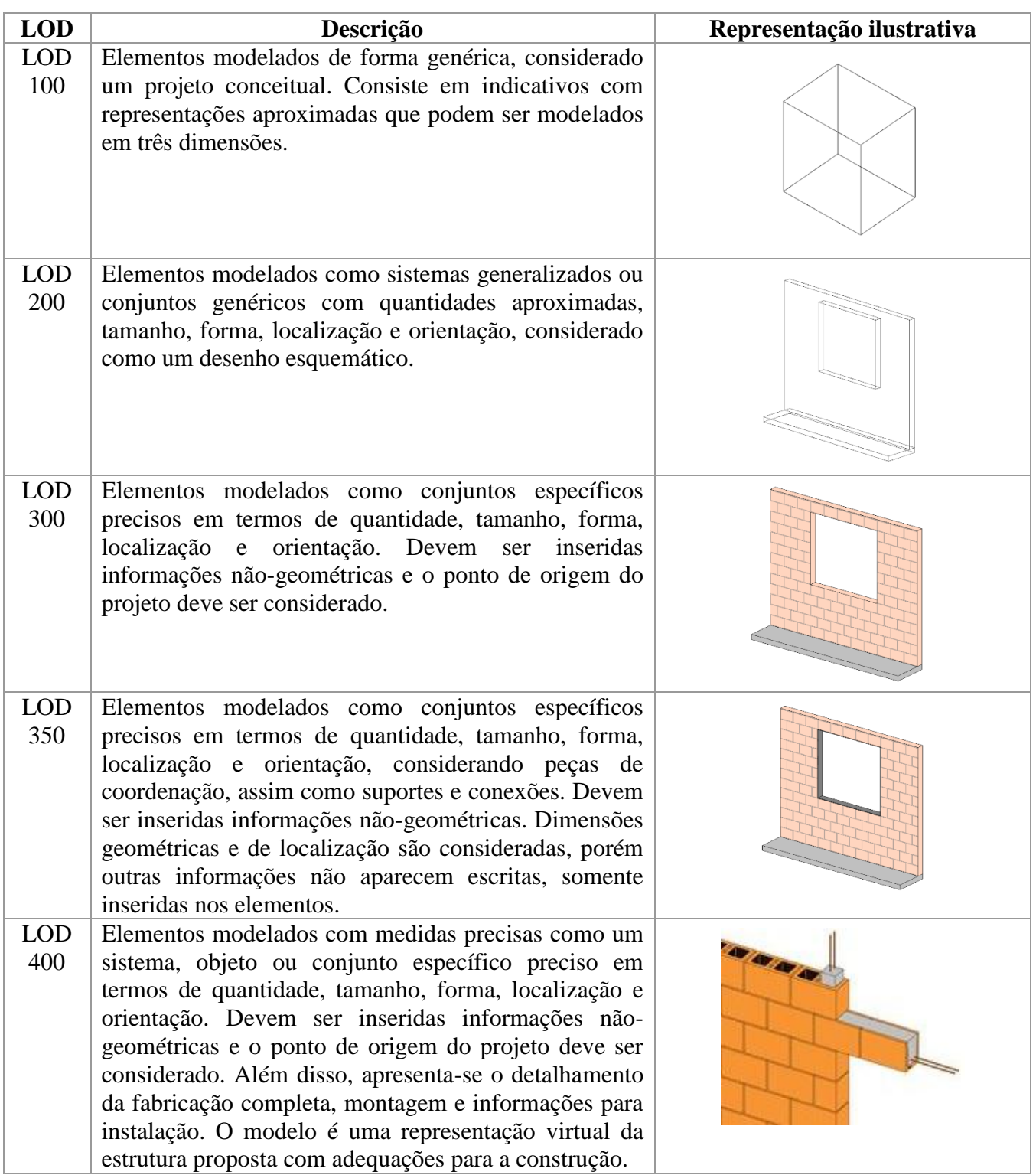

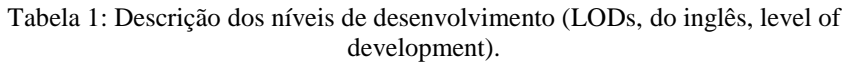

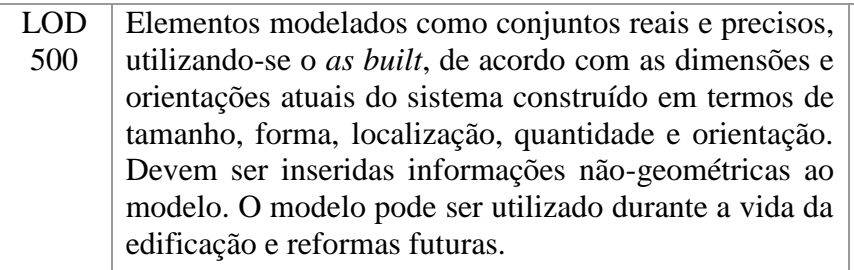

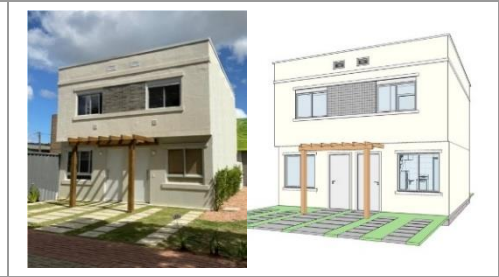

Fonte: adaptado AIA (2009) e BIMForum (2016).

Para o estudo de caso em questão foi utilizado o LOD 300. Os elementos modelados nesse LOD possuem representação precisa em quantidade e forma, nas quais os materiais foram aplicados às características e propriedades físicas do elemento. Essa representação permite a identificação das informações para posterior aplicação dos dados no *software* de ACV. A Figura 2 foi retirada do *software* Revit 2020 e exemplifica as informações de um modelo de família utilizado.

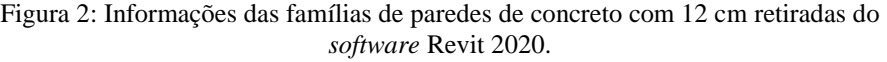

<span id="page-18-0"></span>

| Family:              |                                              | <b>Basic Wall</b> |                      |                                |                  |       |                            |  |
|----------------------|----------------------------------------------|-------------------|----------------------|--------------------------------|------------------|-------|----------------------------|--|
| Type:                |                                              |                   | .027_Concreto 12 cm  |                                |                  |       |                            |  |
| Total thickness:     |                                              |                   | 0.1200 m             |                                |                  |       | 6.0000 m<br>Sample Height: |  |
|                      | Resistance (R):                              |                   |                      | $0.1147$ (m <sup>2</sup> ·K)/W |                  |       |                            |  |
| <b>Thermal Mass:</b> |                                              |                   | 16.85 kJ/K           |                                |                  |       |                            |  |
|                      | Layers                                       |                   |                      |                                |                  |       |                            |  |
|                      |                                              |                   | <b>EXTERIOR SIDE</b> |                                |                  |       |                            |  |
|                      | <b>Function</b><br>1<br><b>Core Boundary</b> |                   |                      | Material                       | <b>Thickness</b> | Wraps | Structural<br>Material     |  |
|                      |                                              |                   |                      | Layers Above Wrap              | 0.0000 m         |       |                            |  |
|                      | 12                                           | Structure [1]     |                      | .Concreto                      | 0.1200 m         |       |                            |  |
|                      | <br>3<br><b>Core Boundary</b>                |                   |                      | <b>Layers Below Wrap</b>       | 0.0000 m         |       |                            |  |
|                      |                                              |                   |                      |                                |                  |       |                            |  |
|                      |                                              |                   |                      |                                |                  |       |                            |  |
|                      |                                              |                   |                      |                                |                  |       |                            |  |
|                      |                                              |                   |                      |                                |                  |       |                            |  |
|                      |                                              |                   |                      |                                |                  |       |                            |  |

Fonte: Autora (2021).

A modelagem das paredes foi realizada pela abordagem dos objetos independentes. Essa é uma representação homogênea dos elementos, na qual a especificação dos materiais é feita por camada, ou seja, cada material é modelado como uma parede individual. Esse método é de mais fácil configuração, o qual permite uma importação de quantitativos mais precisa em relação aos outros métodos propostos na metodologia BIM (Figura 3).

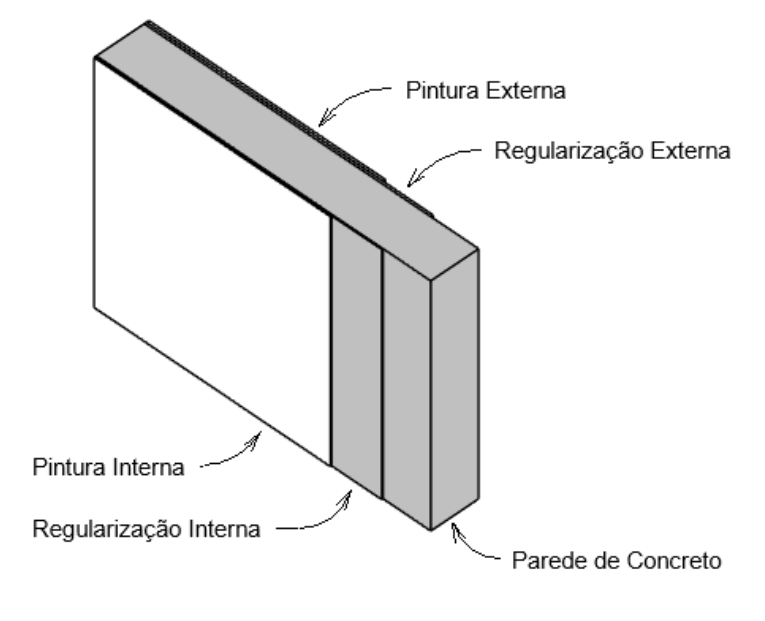

<span id="page-19-0"></span>Figura 3: Diagrama simplificado em perspectiva de parede modelada por camadas.

Fonte: Autora (2021).

Além da estrutura, estão representados no modelo arquitetônico os sistemas de vedação, cobertura e acabamentos da Torre analisada (Figura 4). Todos esses sistemas foram considerados nos cálculos dos impactos ambientais.

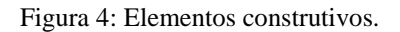

<span id="page-19-1"></span>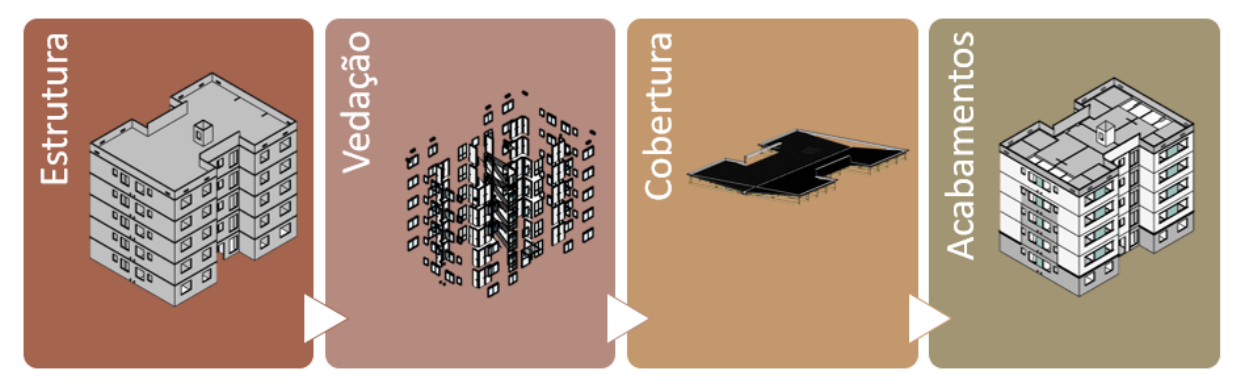

Fonte: Autora (2021).

Gomes e Barros (2018) relataram em fases a utilização do BIM para a realização da ACV (Figura 5). Segundo o estudo dos autores, a ACV convencional é realizada por *softwares* específicos para análise com o apoio de planilhas, cuja utilização se dá para a retirada manual de quantitativos em projetos em 2D. O nível de integração BIM+ACV, proposto por Gomes e Barros (2018), consiste em exportar os quantitativos do BIM de forma automática para um *software* auxiliar de planilhas eletrônicas para posterior nova exportação dos dados a um *software* de ACV. Para o nível BIM4LCA, os parâmetros de impactos são inseridos manualmente no *software* BIM e, em seguida, são extraídas planilhas com esses dados somados aos quantitativos para cálculo da ACV. Essas duas últimas formas são chamadas de unidirecional, pois as informações possuem um ciclo linear, sem poder transitar de forma inversa. A integração bidirecional, contudo, não possui informações práticas e sistematizadas para a organização e padronização do processo.

O presente trabalho sugere uma integração unidirecional que se diferencia das propostas analisadas por Gomes e Barros (2018) (Figura 5). A conexão do modelo BIM a um *software* ocorre de forma direta, sem auxílio de planilhas intermediárias. Este método, portanto, se distingue por diminuir o tempo, esforço e risco de erros com um *software* auxiliar de planilhas no processo, simplificando a interação entre os dados. A integração da ACV com o BIM é realizada por meio de um plug-in do Revit 2020 com um segundo *software*, o eToolLCD versão *Researcher Subscription* (eTool, 2021). Essa interação entre os *softwares* acontece de modo que o eToolLCD importa os dados de "famílias e tipo" com seus respectivos quantitativos do Revit 2020 de forma automatizada.

<span id="page-20-0"></span>

| Gomes e Barros (2018)                                                                                                    |                                                                        |                                                                                                    |                                                                                                    |                                                                            | <b>Scherer (2021)</b>                                                                  |
|----------------------------------------------------------------------------------------------------|------------------------------------------------------------------------|----------------------------------------------------------------------------------------------------|----------------------------------------------------------------------------------------------------|----------------------------------------------------------------------------|----------------------------------------------------------------------------------------|
| Sem integração                                                                                                    |                                                                        | Integração Unidirecional                                                                                                    | Integração Bidirecional                                                                                                    |                                                                            | <b>Método Proposto</b>                                                                 |
| Convencional                                                                                                    | <b>BIM+LCA</b>                                                         | <b>BIM4LCA</b>                                                                                                    | Interface ETL                                                                                                    | Interoperabilidade                                                         |                                                                                        |
|                                                                                                    |                                                                        |                                                                                                    |                                                                                                    |                                                                            |                                                                                        |
| Projeto e ACV são<br>processos isolados,<br>que convergem em<br>estágios avançados<br>de desenvolvimento.<br>com alto consumo<br>de tempo, esforço e<br>risco de erros. | Projeto com BIM.<br>Apenas extração<br>automática de<br>quantitativos. | Modelo BIM<br>melhorado (inserção<br>manual de<br>propriedades<br>ambientais nos<br>objetos do modelo)<br>+ extração<br>automática. | Interfaces<br>automatizam<br>unificação de<br>formato e modelo de<br>dados e atualização<br>de informações<br>ambientais no<br>modelo BIM. | Compartilhamento<br>de informações<br>dentro da própria<br>plataforma BIM. | Modelo BIM<br>importado para<br>software ACV com<br>integração direta<br>para análise. |

Figura 5: Estágios de integração entre BIM e ACV.

Fonte: Adaptado de Gomes e Barros (2018).

Ao importar o modelo Revit para o eToolLCD, é necessário realizar a identificação dos materiais de cada "família e tipo" modelado no Revit 2020 e relacioná-los com o chamado *template* contido no eToolLCD. Esses *templates* são dados de processos e seus respectivos impactos ambientais ao longo de todo o ciclo de vida da edificação. Os *templates* podem ser criados no *software* ou utilizados os existentes, de acordo com a disponibilidade dos dados. A ACV no modelo em estudo foi realizada através de *templates* existentes no *software* e outros que necessitaram ser criados a partir das informações de materiais contidas no modelo BIM. Contudo, as informações de tempo de vida, transporte, equipamentos e operações foram utilizadas as existentes, padrões do *software* de acordo com cada material.

O programa eToolLCD gera relatórios e planilhas que permitem a análise dos pontos críticos dos impactos para a avaliação ambiental da edificação. Através desses dados, foi realizada uma análise teórica para pontos de melhorias e tomadas de decisões para o projeto avaliado, visando a redução dos impactos ambientais e o alinhamento com os objetivos do desenvolvimento sustentável. Na segunda fase, realizou-se ajustes na modelagem BIM e, em seguida, uma nova ACV. A Figura 6 representa esse fluxo de trabalho com o detalhamento das fases intermediárias sobre a integração BIM e ACV até a análise de dados.

<span id="page-21-0"></span>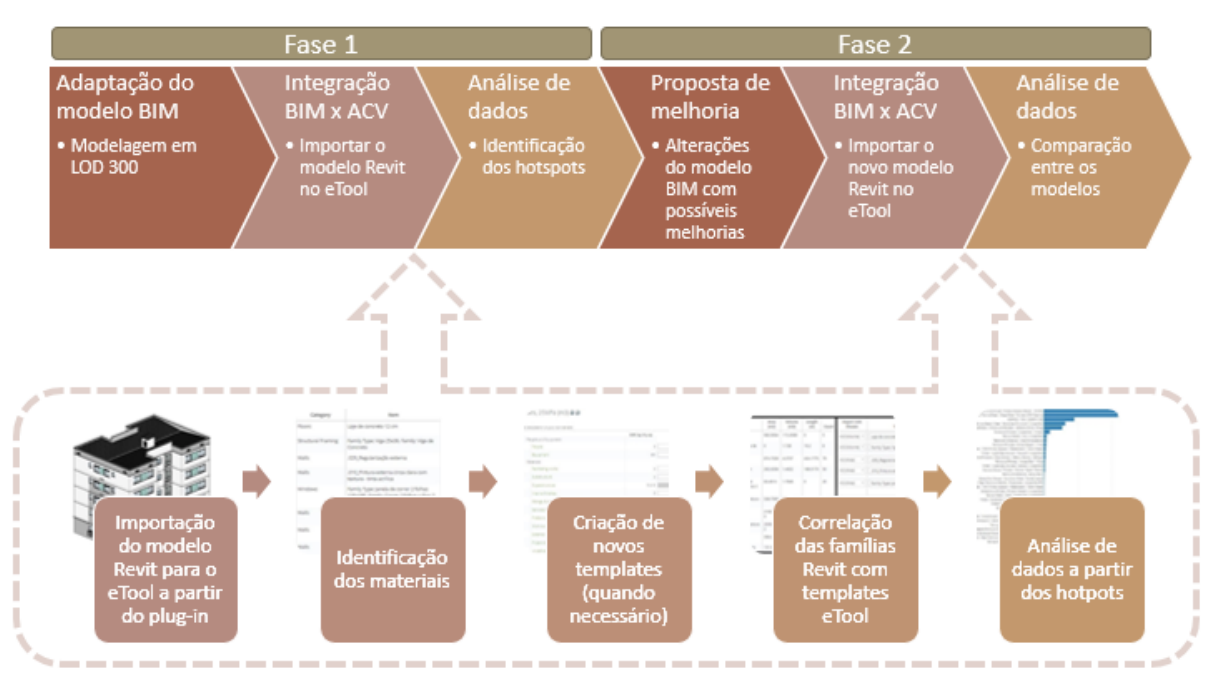

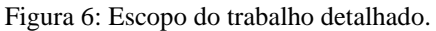

Fonte: Autora (2021).

Para o estudo da ACV foram seguidas as orientações da NBR ISO 14040/2009 (ABNT, 2009a) e NBR ISO 14044/2009 (ABNT, 2009b). O objetivo da realização da ACV é o cálculo dos impactos ambientais potenciais de uma edificação visando a identificação dos *hotspots* (impactos críticos) para a proposição de melhorias e redução de impactos. O escopo selecionado é do berço ao túmulo, considerando os impactos incorporados iniciais (produção), recorrentes (manutenção) e da destinação final. Nesta última etapa é considerada a possível reciclagem dos sistemas, mesmo que ainda não seja viável em todos os contextos no cenário nacional. Os impactos operacionais para os sistemas não foram considerados. A avaliação é realizada para o potencial de aquecimento global (GWP), pois uma das preocupações mais urgentes no cenário mundial é a questão das mudanças climáticas ocasionadas, principalmente, pelas emissões de gases do efeito estufa. Nesse sentido a construção civil conta com relevante papel de emissora, tanto pela produção dos materiais, como os derivados de cimento, como pelos impactos de deslocamento, entre outros. Contudo, as outras avaliações também possuem importância e sugere-se que sejam consideradas em estudos futuros. A unidade funcional é uma torre multifamiliar com 988 m<sup>2</sup>, 5 pavimentos, 20 unidades habitacionais e vida útil de 50 anos, de forma que os impactos ambientais potenciais são referentes aos totais de todo o ciclo de vida da edificação (do berço ao túmulo).

Abaixo são apresentadas as definições de cada uma das fases do ciclo de vida de acordo com o software eToolLCD:

- A1-A3: são os estágios do produto. Essa etapa é a principal para o estudo em questão, pois engloba o impacto incorporado em cada elemento da edificação.

- A4: Transporte de equipamentos e materiais. Para uma análise mais precisa deve-se inserir os dados de transporte de cada elemento de suas fábricas e matérias-primas até a obra em questão. Essas informações podem ser incorporadas durante a criação de um novo *template*. No estudo de caso foram utilizados dados genéricos de acordo com a distância comum dos centros urbanos até os locais de fabricação ou matéria prima.

- A5: Construção. Esse módulo foi incorporado ao estudo de forma genérica. Dados da energia gasta para a construção da edificação devem ser inseridos para uma análise com maior precisão. Essas informações podem ser inseridas durante a criação de um novo *template*.

- B2-B3: manutenção e reparo. Esse módulo está relacionado com o desempenho dos *hotspots*, de forma que tenha influência significativa nas tomadas de decisões nas fases iniciais de projeto. Neste trabalho, essa fase é obtida conforme os dados contidos nas características dos materiais dentro do programa.

-B4: Substituição. Da mesma forma que B2-B3, foram usados os dados contidos nas características dos materiais dentro do programa. Esse desempenho dos *hotspots* estão de acordo com a vida útil de cada material, cujo tempo de substituição deve ser considerado.

- C2: A fase C é calculada de acordo com o fim da vida dos materiais. C2 é considerada o transporte de resíduos para fora do local da obra. Cada material possui dados genéricos sobre a distância percorrida, conforme a distância comum dos centros urbanos que podem ser descartados. Os dados utilizados nesse caso são imprecisos, uma vez que deveriam ser analisadas a partir da edificação em estudo.

- C3: Processamento de resíduos. O valor se encontra como zero na tabela, pois o *software* não calcula automaticamente sem inserir valores detalhados.

- C4: Disposição e aterro. São valores considerados para o descarte dos materiais da edificação. Os dados utilizados são genéricos, de forma que o *software* calcula de acordo com as propriedades dos materiais e formas de descarte comumente utilizadas.

- D2: Reciclagem de circuito fechado. Essa fase considera a reciclagem dos materiais após o seu fim de vida. Os valores dessa etapa estão como negativos, pois essa fase se apresenta como um bônus atribuído à reciclagem. Os valores utilizados são genéricos e contidos nos *templates* utilizados.

- D3: Reciclagem de malha aberta. Essa fase está com o valor zero na tabela, pois o software não calcula automaticamente sem inserir valores detalhados.

- D4: Recuperação de energia de materiais. É o potencial energético de recuperação de materiais, descontando a energia gasta para que um material seja recuperado de forma que ele possa ser utilizado novamente. Os valores utilizados são genéricos e contidos nos *templates* utilizados.

Neste trabalho foi utilizado um *software* auxiliar de planilhas e geração de gráficos, o Excel, para facilitar a apresentação sobre a comparação dos resultados. Contudo, essa avaliação pode ser realizada diretamente no *software* eToolLCD.

#### <span id="page-24-2"></span>2.2 ESTUDO DE CASO

O estudo de caso selecionado é um modelo de torre dito como padrão e utilizado em uma empresa que atua na região metropolitana de Porto Alegre - RS. A construtora está há 30 anos no mercado, sendo que desde 2011 tem o foco em empreendimentos do PMCMV. A tipologia da torre escolhida é em formato H, com 5 pavimentos (térreo + 4), com 20 unidades habitacionais (Figura 7).

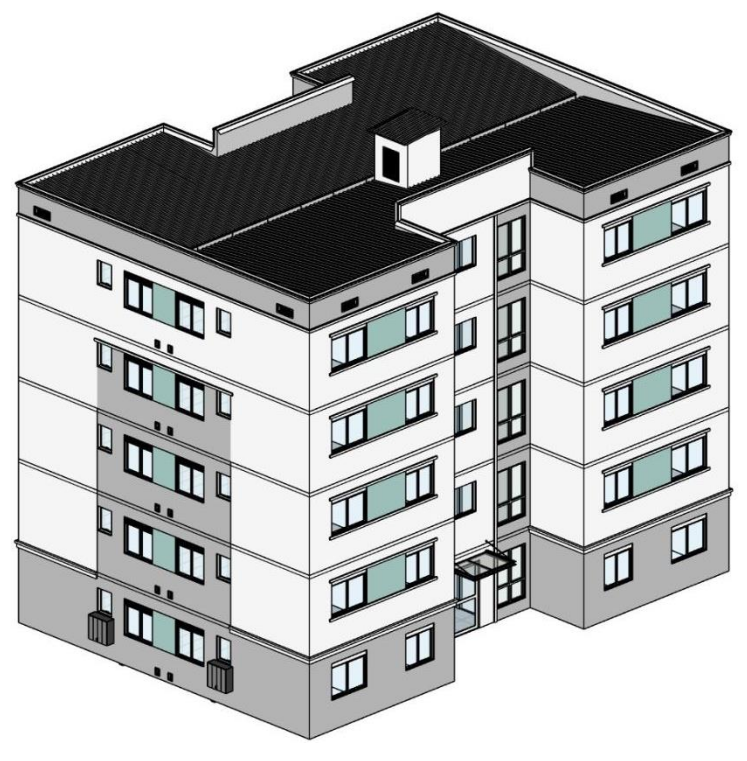

<span id="page-24-0"></span>Figura 7: Torre analisada no estudo de caso.

<span id="page-24-1"></span>Fonte: Autora (2021).

Figura 8: Pavimento tipo.

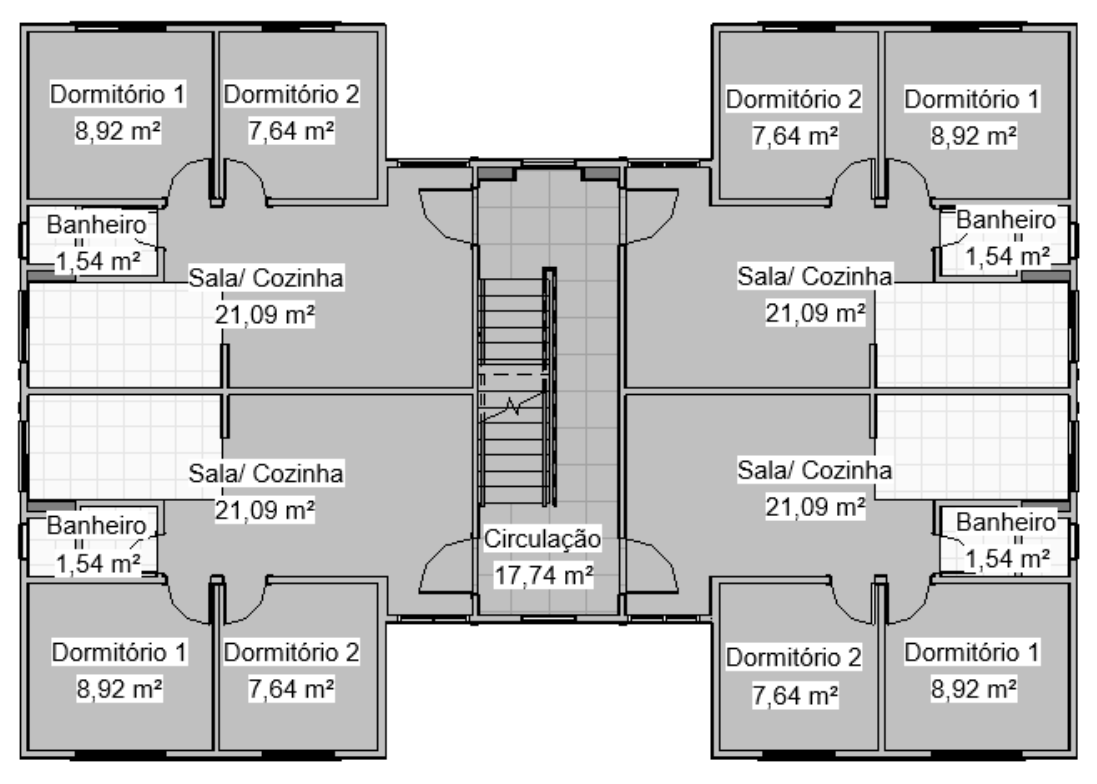

Fonte: Autora (2021).

O sistema construtivo utilizado é de paredes de concreto moldada *in loco* com formas metálicas. Segundo Oliveira *et al*. (2021), esse sistema tem predominado no PMCMV em função dos empreendimentos serem caracterizados pela produção em grande escala. Esse projeto está sendo utilizado pela primeira vez em uma obra em andamento pela construtora com 19 torres idênticas ao modelo; contudo, a empresa possui previsão de pelo menos quatro outros empreendimentos, com um total de 51 torres, a serem lançados nos próximos anos, que serão construídos a partir do mesmo projeto. Ao final dessas obras, terá um total de 1020 unidades produzidas com esse padrão.

### <span id="page-25-0"></span>2.3 DELIMITAÇÕES

Para a pesquisa realizada foram definidas algumas delimitações:

São utilizados somente a supra estrutura da torre, isto é, a parte da construção que se localiza acima do solo. Esse padrão foi estabelecido uma vez que os trabalhos de terraplenagem, preparação do solo e fundações serão variáveis de acordo com o local de implantação da edificação.

- Não são analisados sistemas hidráulicos e elétricos. O fluxo de trabalho usual das empresas é definir primeiramente o modelo arquitetônico para posterior realização de hidráulica e elétrica. A ACV se mostra relevante à medida que pode ser utilizada para fazer alguma modificação a nível de projeto. Dessa forma, para o estudo em questão foi definida a análise somente do processo de desenvolvimento do projeto arquitetônico. Além disso, o estudo desenvolvido por Patrício (2019) ilustra a baixa representatividade dos sistemas hidráulicos quanto aos impactos ambientais para uma edificação residencial e a falta de informações sobre os componentes elétricos, permitindo que sejam desconsiderados da análise.
- São considerados revestimentos internos de piso apenas os cerâmicos em áreas molháveis e os de porcelanato em áreas comuns, além de serem desconsiderados mobiliários em geral. O modelo analisado é representativo da forma que a construtora entrega as unidades, de modo que a avaliação deva proporcionar melhorias em projeto.
- O eToolLCD gera automaticamente tabelas e gráficos para a ACV em diversos impactos ambientais: potencial de aquecimento global (GWP), potencial de distribuição de ozônio (ODP), potencial de acidificação para solo e água (AP), potencial de eutrofização (EP), potencial de criação de ozônio fotoquímico (POCP), entre outros não citados. Neste trabalho, contudo, são avaliadas as informações somente para o potencial de aquecimento global, uma vez que realizada uma avaliação, as outras podem ser facilmente replicadas para os outros requisitos dentro do próprio software. Além disso, dentre as preocupações mais urgentes no cenário das mudanças climáticas, o GWP tem sido priorizado nas avaliações e tomadas de decisão das reduções de impactos ambientais;
- O estudo foi realizado utilizando uma versão gratuita do software para pesquisadores (Researcher Subscription), a qual não possui a versão mais atualizada do inventário de ciclo de vida.
- A avaliação do estudo de caso foi realizada para todo o ciclo de vida da edificação, do berço (início) ao túmulo (fim de vida). Contudo, não foram estudadas em detalhes as formas de cálculos que o software utiliza para cada módulo. Tal escolha está associada ao objetivo do trabalho, de avaliar a potencialidade do sistema fornecido pelo software

e seu potencial de uso nas rotinas de trabalho de construtoras, sem aprofundar a análise nas especificidades do empreendimento.

- O escopo do trabalho é limitado em materiais, de forma que não inclui impactos operacionais, como consumo de energia (fase B6) e água (fase B7). Além disso, não foi realizada a revisão independente por terceira parte conforme requisito da norma ISO 14044 (2009b).
- No presente estudo os resultados do eToolLCD foram manipulados no excel para melhor análise e apresentação dos resultados. Todavia, tal etapa não é recomendada em estudos que irão realizar a verificação por terceira parte, visto que pode interferir na transparência dos dados e agregar incertezas na análise.

# <span id="page-28-0"></span>**3 RESULTADOS E DISCUSSÃO**

Neste capítulo serão apresentados os resultados, além da análise do procedimento desenvolvido.

## <span id="page-28-1"></span>3.1 FASE 1: ADAPTAÇÃO DO MODELO E INTEGRAÇÃO BIM E ACV

É importante ressaltar que devido ao eToolLCD ser um programa internacional, as configurações do Revit 2020 e do computador em que é realizada essa importação devem ser utilizadas com a linguagem e o sistema numérico empregado no país em que foi concebido para que essa etapa funcione corretamente. Caso contrário, erros que podem ocorrer nesse processo é a não importação ou a importação incorreta de dados, de forma que o programa não reconheça as casas decimais. Com a funcionalidade correta, é gerada uma tabela no eToolLCD com os dados importados (Figura 9a), os quais podem ser em unidades, metros lineares, metros quadrados ou metros cúbicos, de acordo com a configuração do elemento no Revit 2020. Nesta etapa são identificados os materiais utilizados para a edificação. Dessa forma, devem ser priorizados os pontos críticos para análise, visando a redução dos impactos ambientais, pois tem maior probabilidade de garantir resultados otimizados.

Após a importação, é realizado um trabalho manual dentro do eToolLCD para a correlação dos dados BIM para dados ACV. Nessa etapa, é necessário adicionar os chamados *templates* de ACV, no qual constam as informações de material com seus respectivos impactos ambientais de todo o ciclo de vida da edificação, além de selecionar a unidade a ser utilizada para cada família importada do Revit 2020 (Figura 9b). Essa etapa manual de correlação das famílias do Revit com os *templates* do eToolLCD podem ficar salvas no programa, de modo que, caso desejada a realização de alteração no projeto, não precise ser repetido a etapa de correlação, simplificando o procedimento de análise.

Figura 9: Importação Revit para o eToolLCD.

#### <span id="page-29-0"></span>**Revit Import Review**

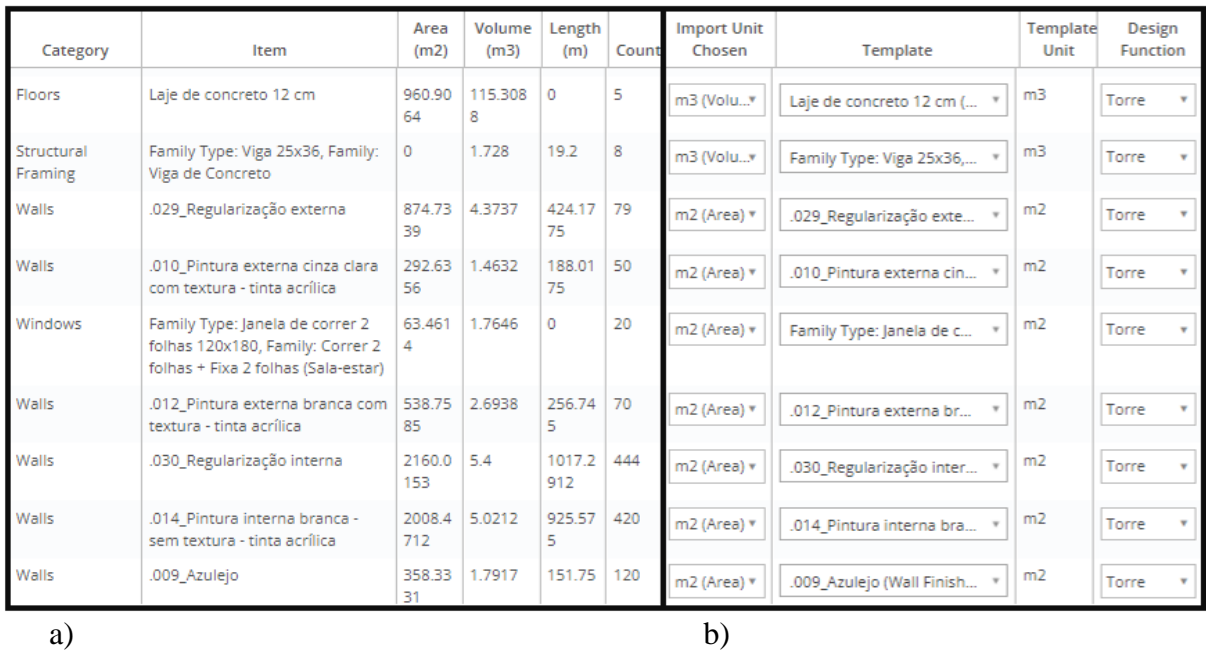

Fonte: Autora (2021).

Uma limitação do estudo é a base de dados disponível no *software* versão *Researcher Subscription*. Nessa versão os *templates* existentes não são referentes a processos produtivos nacionais ou adaptados (regionalizados) ao contexto brasileiro. As bases de dados com informações sobre o ciclo de vida de produtos para a construção civil são limitadas, o que torna a disponibilidade um pouco escassa para a realidade nacional. Além disso, cada modelo avaliado possui materiais específicos para a sua composição, dificilmente é possível encontrar *templates* exatamente como os específicos para projetos distintos, como por exemplo os acabamentos ou esquadrias utilizadas. O eToolLCD, portanto, oferece a opção de criar novos *templates* de acordo com a necessidade do usuário. Uma vez criados esses *templates*, eles podem ser usados em diversos estudos. Dessa forma, para um projetista que utiliza uma família padrão em seus modelos, é necessário criar os *templates* uma única vez e eles podem ser inseridos nos demais projetos para uma nova avaliação. Entretanto, essa criação deve ser realizada por especialistas em ACV, para possuir confiabilidade e transparência nas informações. A criação das famílias pode ser mais simplificada ou mais específica, de acordo com o que deseja ser avaliado e o tempo disponível. Para cada material inserido, o *software* informa dados de densidade, tempo de vida e impacto de transporte. Contudo, essas informações são genéricas e de fontes internacionais. Todas as informações, portanto, podem

ser editadas de acordo com os dados disponíveis em cada projeto. Além das informações de materiais, é possível inserir dados sobre a execução e impactos ambientais da mão de obra em cada sistema. A Figura 10 ilustra as configurações do material para uma parede de concreto, enquanto a Figura 11 demostra o impacto pelo uso dos equipamentos para esse item.

Figura 10: Apresentação das características do material no software eToolLCD de uma parede de concreto.

<span id="page-30-0"></span>Poured Concrete FA - Walls, 30MPa (m3) (BR)

| Superstructure                                                         | Add Superstructure   |                 |                |                            |      |                       |
|------------------------------------------------------------------------|----------------------|-----------------|----------------|----------------------------|------|-----------------------|
| Category                                                               | Description          | <b>Quantity</b> | Product Life   | GWP(kg CO <sub>2</sub> eq) |      |                       |
| Concrete   Unreinforced   Blast Furnace Slag Blends   30 MPa   30% BFS |                      |                 |                |                            |      |                       |
| External enclosing walls<br>above ground level                         | Poured Concrete Wall |                 | 140 m3 150 yrs | 69,710                     | Edit | $\boldsymbol{\times}$ |
| <b>EPD<sub>s</sub></b>                                                 |                      |                 |                | 0                          |      |                       |
| Total                                                                  |                      |                 |                | 69,710                     |      |                       |

Fonte: Autora (2021).

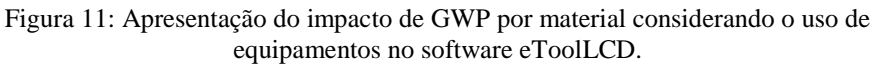

<span id="page-30-1"></span>Poured Concrete FA - Walls, 30MPa (m3) (BR)

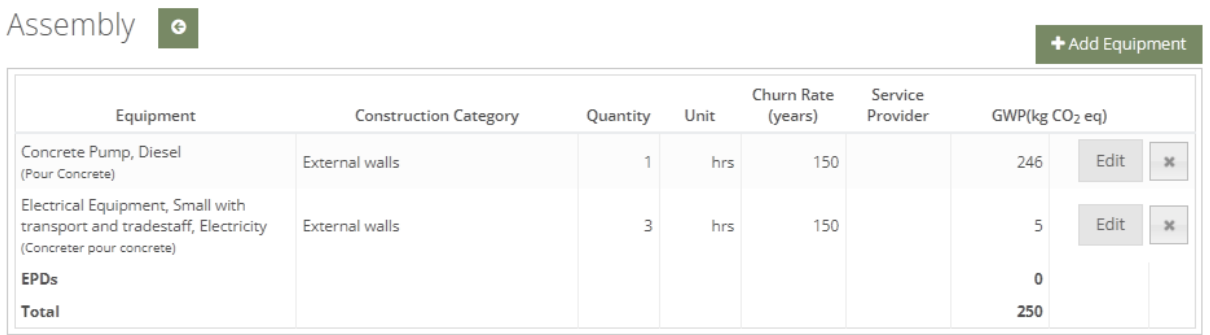

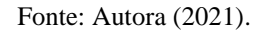

## <span id="page-30-2"></span>3.2 FASE 1: ANÁLISE DE DADOS

O resultado final de impactos em relação à soma do Potencial de Aquecimento Global (kgCO2e) está apresentada na Tabela 2. A avaliação do estudo de caso foi realizada para todo o ciclo de vida da edificação (do berço ao túmulo), a fim de avaliar o sistema fornecido pelo *software*. Contudo, foi realizado de forma genérica sem aprofundamento em detalhes <span id="page-31-0"></span>específicos do empreendimento. Os dados estão dispostos na Tabela 2 conforme o eToolLCD disponibiliza; dessa forma, os resultados da ACV estão com totais das etapas de A à D.

| <b>Módulo</b>  | Descrição do Módulo                    | <b>Torre Base</b><br>(kgCO2e) |
|----------------|----------------------------------------|-------------------------------|
| A1A3           | Estágio do produto                     |                               |
| A <sub>4</sub> | Transporte de equipamentos e materiais |                               |
| A <sub>5</sub> | Construção                             | 6.968                         |
| <b>B2B3</b>    | Manutenção e reparo                    | $\mathfrak{D}$                |
| <b>B4</b>      | Substituição                           | 112.990                       |
| C <sub>2</sub> | Transporte de resíduos fora do local   | 10.383                        |
| C <sub>3</sub> | Processamento de resíduos              |                               |
| C <sub>4</sub> | Disposição                             | 12.186                        |
| D2             | Reciclagem de circuito fechado         | $-3.779$                      |
| D <sub>3</sub> | Reciclagem de malha aberta             | 0                             |
| $\mathbf{D}4$  | Recuperação de energia de materiais    | 45                            |
|                | <b>Total</b>                           | 444.642                       |

Tabela 2: Soma do Potencial de Aquecimento Global da Torre Base (kgCO<sub>2</sub>e).

Fonte: Autora (2021).

Não foram introduzidas informações específicas para a manutenção de cada elemento, assim como os destinos finais compatibilizados com a realidade local. Essa análise pôde ser realizada uma vez que o cálculo foi feito a partir de dados genéricos do programa. As informações que foram inseridas são basicamente para o módulo A do ciclo de vida, de forma que as avaliações para os módulos B, C e D são realizadas pelo programa a partir desses dados. A configuração base do software considera cenários alternativos para o fim de vida da edificação, como processos de reciclagem e recuperação de energia, os quais reduzem o impacto total da edificação. Esse cenário utilizado é o ideal, porém está em desacordo com o atual contexto brasileiro, de forma que não é possível realizar essas destinações em todas as edificações do país.

O programa permite uma avaliação com diferentes agrupamentos sobre o modelo utilizado, como resultados individuais para cada categoria e mais detalhados. É possível realizar a análise através da classificação de função do empreendimento, como subestrutura, superestrutura, revestimentos internos, acessórios, entre outros. No estudo de caso todos os

itens classificados estão em relação ao uso de equipamentos, supraestrutura, revestimentos internos e externos.

Outra forma que o programa permite analisar os resultados é através dos *templates* e materiais. A análise por materiais não se torna interessante, uma vez que é difícil a identificação com o objeto BIM modelado, pois alguns *templates* são unidos (no caso das pinturas internas e externas) e outros desmembrados (no caso de janelas, com vidros e alumínios). Visto isso, o programa oferece uma análise mais direta em relação ao modelo BIM, que é a organização de acordo com os dados exportados do Revit 2020. Contudo, a falta de diretrizes para modelagem e a carência de estruturas padronizadas para a consolidação das informações são obstáculos enfrentados pelos modelos BIM (ARAM *et al*., 2014). O fato de a exportação do Revit 2020 para o eToolLCD ser realizada por famílias se torna uma limitação, uma vez que as famílias e tipos diferentes podem exercer a mesma função com mesmos materiais em uma edificação, por exemplo: paredes de concreto com espessuras diferentes. Nessa situação, o *hotspot* seria identificado como a família "parede de concreto". Além disso, quando a exportação ocorrer por famílias e tipos há dificuldade na visualização dos resultados caso a análise seja feita através dos materiais modelados em BIM, além de tornar mais alongado o trabalho manual de classificação dos *templates* do eToolLCD. Para uma análise mais simplificada e integrada ao modelo BIM, os *hotspots* devem ter interação com o modelo, ou seja, devem ser identificados de acordo com os conjuntos de materiais estabelecidos na modelagem.

Sauer (2020) aponta o desenvolvimento de sistemas de classificação entre objetos BIM com a extração de quantitativos através do uso de parâmetros tipo texto para complementação das informações necessárias. Dessa forma, é possível organizar os dados de famílias e tipos diversos que possuem a mesma função dentro da edificação no *software* Revit 2020, de modo que possam ser compatibilizadas as informações de ambos os programas utilizados. Assim, realiza-se a importação com uma menor diversificação de elementos do sistema construtivo e com os *hotspots* adequados identificados. A Figura 12 representa uma tabela retirada do Revit 2020 que expõe algumas famílias e tipos com suas possíveis classificações desses parâmetros. Essa união tornaria o processo de análise de dados mais simplificado, de forma que poderia proporcionar uma melhor visualização dos resultados e compatibilização das informações. A parametrização das famílias e tipos pode ser realizada <span id="page-33-0"></span>apenas uma vez e ficar salva no Revit, ou seja, uma vez parametrizados os elementos, o projetista poderá usar o seu *template* evitando retrabalhos.

| Parâmetros de Texto   | Famílias e Tipos                                                               |  |  |  |
|-----------------------|--------------------------------------------------------------------------------|--|--|--|
|                       |                                                                                |  |  |  |
| Alvenaria             | Basic Wall: .008_Alvenaria 9cm                                                 |  |  |  |
| Azulejo               | Basic Wall: .009_Azulejo                                                       |  |  |  |
| Gesso Acartonado      | Basic Wall: .007_Gesso acartonado                                              |  |  |  |
| Gesso Acartonado      | Basic Wall: .026_Sanca                                                         |  |  |  |
| Moldura Externa       | Basic Wall: .036_Moldura                                                       |  |  |  |
| Mureta do Box         | Basic Wall: .017_Mureta do box                                                 |  |  |  |
| Parede de Concreto    | Basic Wall: .027_Concreto 12 cm                                                |  |  |  |
| Parede de Concreto    | Basic Wall: .028_Concreto 10 cm                                                |  |  |  |
| Parede de Concreto    | Basic Wall: .032_Concreto 15 cm                                                |  |  |  |
| Pintura Externa       | Basic Wall: .010_Pintura externa cinza clara com textura - tinta acrilica      |  |  |  |
| Pintura Externa       | Basic Wall: .012_Pintura externa branca com textura - tinta acrílica           |  |  |  |
| Pintura Externa       | Basic Wall: .031_Pintura externa verde com textura - tinta elastomérica        |  |  |  |
| Pintura Interna       | Basic Wall: .014_Pintura interna branca - sem textura - tinta acrílica         |  |  |  |
| Pintura Interna       | Basic Wall: .015_Pintura interna branca - com textura riscada - tinta acrílica |  |  |  |
| Pintura Interna       | Basic Wall: .033_Pintura interna vigas                                         |  |  |  |
| Pintura Interna       | Basic Wall: .034_Pintura interna concreto - sem textura - tinta acrílica       |  |  |  |
|                       | <u> Regularização Externa [Basic Wall: .029_Regularização externa</u>          |  |  |  |
| Regularização Interna | Basic Wall: .030_Regularização interna                                         |  |  |  |
| Regularização Interna | Basic Wall: .035_Regularização interna viga                                    |  |  |  |
| Rodapé Cerâmico       | Basic Wall: .021_Rodapé aptos                                                  |  |  |  |
| Rodapé Cerâmico       | Basic Wall: .022_Rodapé circulação                                             |  |  |  |

Figura 12: Classificação das Famílias e Tipos por Parâmetros de Texto no Revit 2020.

Fonte: Autora (2021).

A Figura 13 apresenta os resultados do mesmo modo que os gráficos gerados diretamente no eToolLCD. Os valores nele contidos são dos totais considerando as etapas de A à D. Essa representação inviabiliza algumas formas de análises da ACV, uma vez que usualmente considera-se o total das etapas A, B e C (total da edificação) em separado ao módulo D. Vista a dificuldade para a observação dos dados por famílias e tipos (Figura 13), no presente estudo foi realizada essa união das famílias e tipos por parâmetros de forma manual no excel. Para isso, foram extraídas as informações automaticamente do eToolLCD e reclassificados os itens que possuem os mesmos parâmetros, a fim de simplificar a visualização. Os resultados obtidos se encontram na Figura 14.

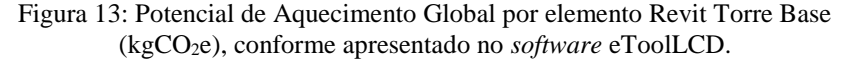

<span id="page-34-0"></span>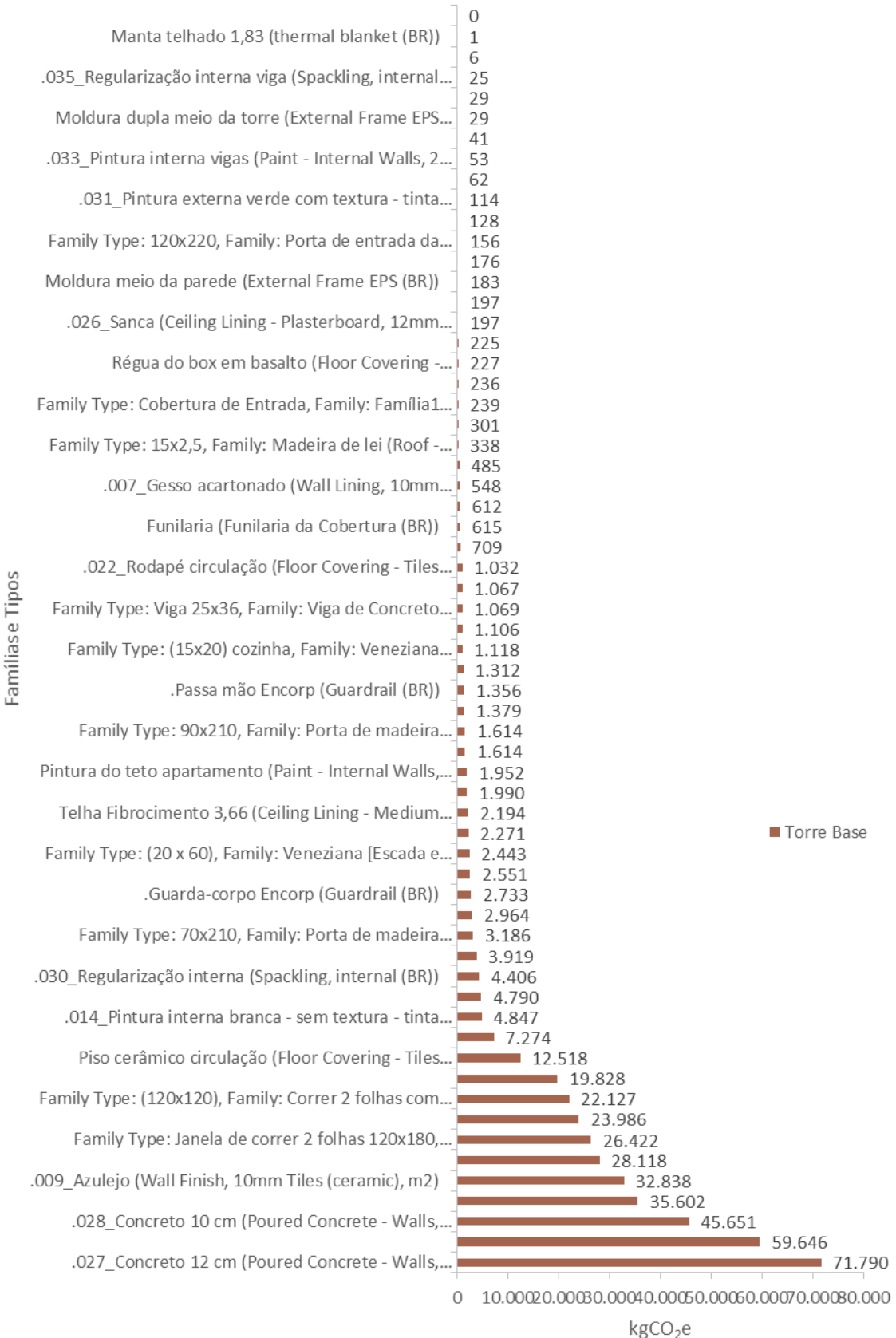

Fonte: Autora (2021).

\_\_\_\_\_\_\_\_\_\_\_\_\_\_\_\_\_\_\_\_\_\_\_\_\_\_\_\_\_\_\_\_\_\_\_\_\_\_\_\_\_\_\_\_\_\_\_\_\_\_\_\_\_\_\_\_\_\_\_\_\_\_\_\_\_\_\_\_\_\_\_\_\_\_\_\_\_\_\_\_\_\_\_\_\_\_\_\_\_\_

<span id="page-35-0"></span>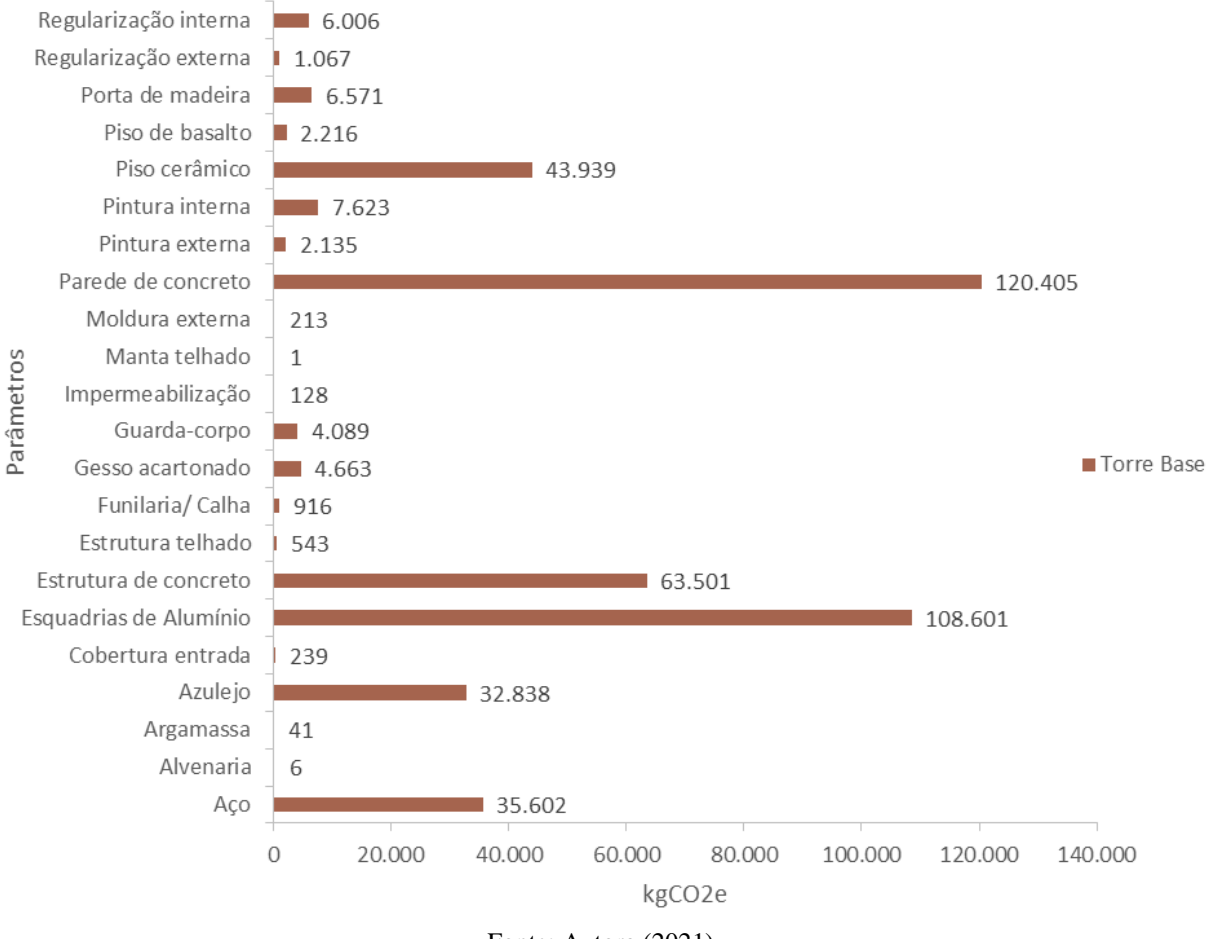

Figura 14: Potencial de Aquecimento Global por parâmetros Torre Base (kgCO<sub>2</sub>e).

Fonte: Autora (2021).

Observa-se que os principais contribuintes (*hotspots*) no impacto ambiental de GWP de toda a edificação são as esquadrias de alumínio, as paredes e as demais estruturas de concreto, o aço e a cerâmica (pisos e azulejos). Essa análise indica que para a edificação se tornar menos impactante esses itens devem ser estudados com maior atenção.

#### <span id="page-35-1"></span>3.3 FASE 2: PROPOSTA DE MELHORIA

Uma nova avaliação foi proposta com a alteração das esquadrias de alumínio por esquadrias de PVC, a utilização de cimentos ecoeficientes na produção do concreto da estrutura, e a alteração na escolha da cerâmica para um modelo com menor impacto ambiental. Tais substituições configuram a modelagem da Torre Proposta e estão detalhadas abaixo:

- Esquadrias: troca de esquadrias de vidro simples com guarnições de alumínio por esquadrias de vidro simples com guarnições de PVC. Além do menor impacto ambiental do material, as esquadrias de PVC também proporcionam melhores propriedades de isolamento térmico para as edificações. O plástico apresenta menor condutividade térmica que o alumínio, segundo a NBR15220/2005 (ABNT, 2005), o que permite maior economia na fase de operação da edificação. Contudo, para a sua utilização nos empreendimentos, é necessário realizar mais estudos quanto a compatibilização desse material e as paredes de concreto, além do cálculo para o custo do material.

- Concreto: o concreto inicialmente considerado foi moldado *in loco* de 30 MPa com a utilização de um cimento convencional sem adições minerais ou pozolânicas. A troca realizada nessa análise foi na composição do cimento, o qual utilizou-se 30% de escória de alto forno. Os traços utilizados para comparação foram com dados genéricos contidos em *templates* prontos no *software*. Com estudos mais aprofundados de materiais regionais para a utilização no traço do concreto, é possível obter resultados mais satisfatórios para a redução dos impactos ambientais. Pode-se analisar diferentes adições minerais, pozolanas e outros resíduos disponíveis tanto para o cimento como para agregados no concreto. Contudo, o sistema de paredes de concreto requer eficiência na sua produção, de forma que necessita de prazos muito reduzidos para resistências específicas no concreto. O traço utilizado para esse fim deve ser bem característico para atender a todos os requisitos e evitar patologias indesejadas.

- Cerâmica (pisos e azulejos): Para a análise, foi alterada a espessura da cerâmica de 10 mm (cerâmica convencional) para 5 mm (cerâmicas slim). Esse produto além de ter reduzido consumo da matéria prima contida, também permite uma menor energia consumida para a sua colocação, pois apresentam maior facilidade para a realização de cortes ou perfurações. As informações de durabilidade do material contidas nos *templates* do eToolLCD representam a mesma proporção entre as cerâmicas escolhidas, porém é importante que esta informação seja validada junto aos fornecedores locais.

# <span id="page-37-1"></span>3.4 FASE 2: ANÁLISE DOS DADOS

Os resultados com a comparação da Torre Base e da Proposta estão na Tabela 3 e na Figura 15. Os valores estão considerados nas etapas de A à D, conforme o *software* disponibiliza.

<span id="page-37-0"></span>

| <b>Módulo</b>  | Descrição do Módulo                       | <b>Torre Base</b><br>(kgCO2e) | <b>Torre</b><br><b>Proposta</b><br>(kgCO2e) | Variação<br><b>Percentual</b> |
|----------------|-------------------------------------------|-------------------------------|---------------------------------------------|-------------------------------|
| A1A3           | Estágio do produto                        | 273.518                       | 192.318                                     | $-30\%$                       |
| A <sub>4</sub> | Transporte de equipamentos e<br>materiais | 32.330                        | 36.471                                      | 13%                           |
| A <sub>5</sub> | Construção                                | 6.968                         | 6.932                                       | $-1\%$                        |
| <b>B2B3</b>    | Manutenção e reparo                       | $\overline{2}$                | $\mathfrak{D}$                              | 0%                            |
| B <sub>4</sub> | Substituição                              | 112.990                       | 45.480                                      | $-60%$                        |
| C <sub>2</sub> | Transporte de resíduos fora do local      | 10.383                        | 10.213                                      | $-2\%$                        |
| C <sub>3</sub> | Processamento de resíduos                 | 0                             | $\Omega$                                    | 0%                            |
| C <sub>4</sub> | Disposição                                | 12.186                        | 12.075                                      | $-1\%$                        |
| D2             | Reciclagem de circuito fechado            | $-3.779$                      | $-3.779$                                    | 0%                            |
| D <sub>3</sub> | Reciclagem de malha aberta                | $\Omega$                      | $\Omega$                                    | 0%                            |
| $\mathbf{D4}$  | Recuperação de energia de materiais       | 45                            | 45                                          | 0%                            |
|                | <b>Total</b>                              | 444.642                       | 299.757                                     | $-33%$                        |

Tabela 3: Comparação do potencial de Aquecimento Global da Torre Base e da Torre Proposta (kgCO<sub>2</sub>e) por fases do ciclo de vida da edificação.

Fonte: Autora (2021).

<span id="page-38-0"></span>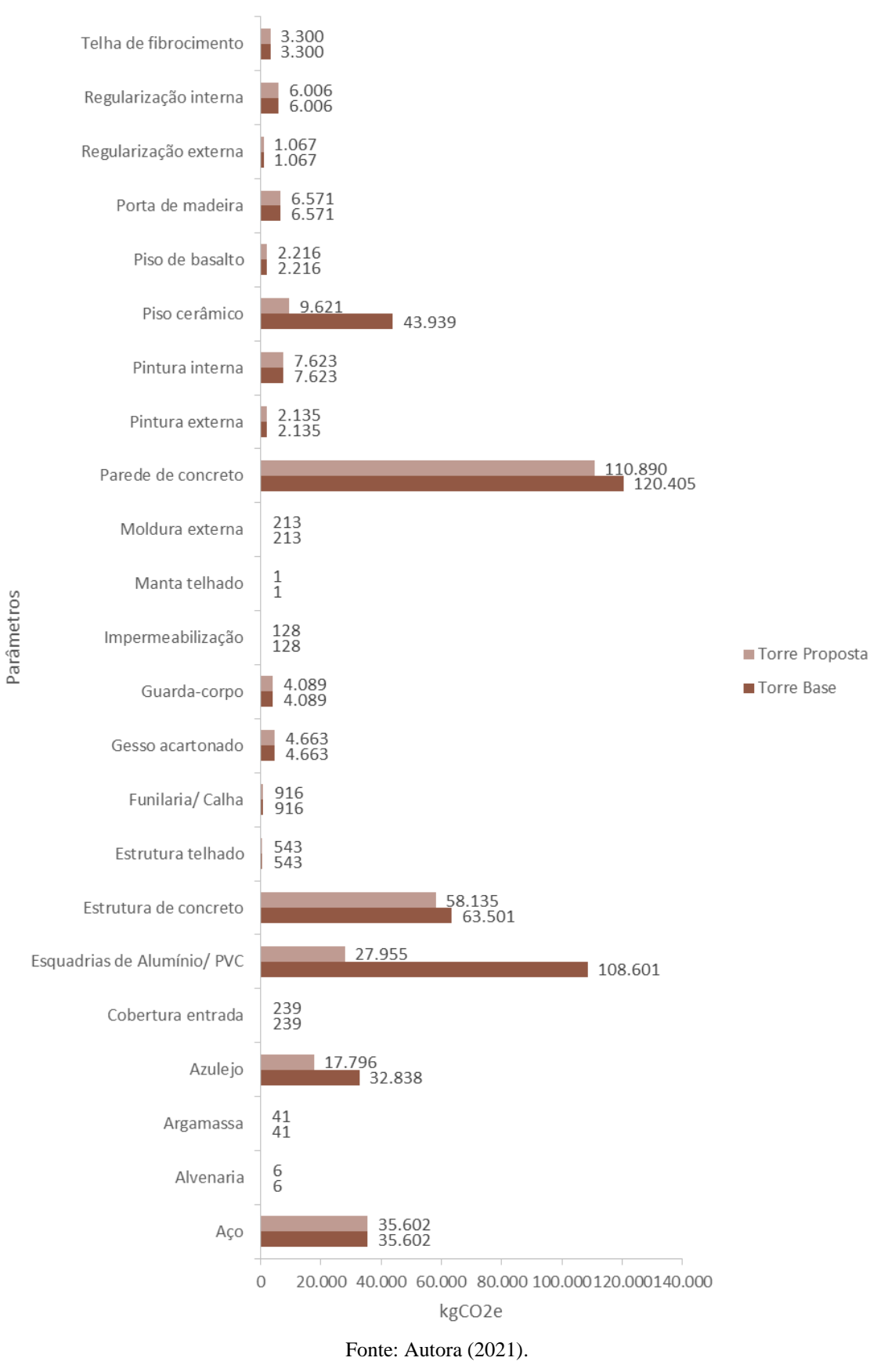

#### Figura 15: Comparação do potencial de Aquecimento Global da Torre Base e da Torre Proposta (kgCO2e) por parâmetros do Revit.

39

A proposta de melhoria reduziu cerca de 33% o potencial de aquecimento global emitido pela torre analisada. O elemento que possui maior diferença foram as esquadrias com a troca do alumínio pelo PVC, com redução de 74%. Outra alteração que permitiu uma redução significativa de impactos foram os revestimentos cerâmicos, em aproximadamente 64%. Por fim, a alteração do cimento no concreto reduziu em 8% no total utilizado, sendo ele o material com maior contribuição da torre. Essa diferença, portanto, pode ser mais expressiva se estudados os materiais da região. As fases que possuem os maiores impactos ambientais se mantiveram em A1-A3, B4, A4, respectivamente. Contudo, apenas a fase A4 apresentou um aumento de 13% no seu valor com a Torre Proposta. A redução se mostrou mais representativa entre os materiais que necessitam de substituição (B4), com 60% a menos em seu valor. Já para os impactos incorporados iniciais (A1-A3), obteve-se uma redução de 30%.

É importante ressaltar que os resultados estão avaliados em relação ao LOD 300 na modelagem BIM. Ao analisar os elementos utilizados, ficou evidente que as etapas e os materiais que estão presentes somente na fase de obra não estão considerados no modelo. Portanto, uma ACV com a utilização de um modelo com o LOD400, o qual deve apresentar o detalhamento da fabricação completa, montagem e informações para instalação, gera uma maior confiabilidade nos resultados. Exemplo disso é a utilização das formas e desmoldantes para a fabricação das paredes de concreto moldadas *in loco,* materiais que são utilizados em grande escala que o estudo não permitiu a avaliação.

## <span id="page-40-0"></span>**4 CONCLUSÕES**

A metodologia BIM está cada vez mais presente nos projetos de empreendimentos com uma visão integrada, proporcionando a redução de custos com a antecipação de soluções. Essa nova tecnologia está simplificando e complementando os trabalhos do setor da construção civil, principalmente na escala de edificações. A presente pesquisa propôs a união do BIM com a ACV, dada a crescente procura por empreendimentos mais sustentáveis.

A partir da escolha de pesquisa sobre a interação BIM e ACV em um estudo de caso de uma torre produzida em grande escala, foi escolhido um *software* de ACV cujo plug-in para o BIM viabiliza essa integração. A intenção é utilizar o BIM de modo que automatize ao máximo o processo da ACV, de forma que torne a avaliação mais precisa e de fácil utilização no mercado. Desse modo, o *software* escolhido, o eToolLCD, proporcionou a elaboração de um fluxo viável de trabalho. No estudo, foram realizadas adaptações para facilitar a leitura dos resultados e identificação dos *hotspots.* Assim, utilizou-se uma planilha do Excel para poder classificar os materiais de forma mais simplificada e unir as informações entre os dois modelos analisados. Algumas limitações ainda são encontradas nesse procedimento, as quais necessitam de mais estudos, como a configuração dos *templates*. Não foi possível aprofundar essa pesquisa nas propriedades de transporte, durabilidade e destinação final dos materiais para o cenário real brasileiro, sugere-se que essa análise seja investigada em trabalhos futuros.

No estudo de caso avaliado foi possível observar reduções significativas quanto ao potencial de aquecimento global (GWP) para a torre analisada através de modificações simples em alguns materiais. A alteração do alumínio das esquadrias pela utilização do PVC foi a mais significativa do estudo. Sugere-se avaliar, ainda, o traço mais adequado para o concreto, inclusive com a utilização de cimentos ecoeficientes, uma vez que é o material com maior contribuição para os impactos ambientais para o empreendimento. A análise dos dados foi realizada para o potencial de aquecimento global; contudo, o *software* permite a mesma análise para outros impactos ambientais.

A integração BIM e ACV proporciona maior controle e entendimento das diferentes alternativas para as edificações. A utilização do eToolLCD se mostra vantajosa para a ACV se

tornar rotineira na produção de projetos. O processo exige um esforço maior para a primeira verificação em que é utilizado, pois é necessário um especialista em ACV para a criação dos *templates* de forma adequada e que conceda confiabilidade no estudo. A partir disso, o fluxo para integração pode ser utilizado com facilidade para outras replicações caso os materiais escolhidos possuam as mesmas propriedades e as regiões de construções sejam semelhantes. Portanto, a tomada de decisões do projetista e a busca por soluções avançadas de engenharia e arquitetura pode ser auxiliada através da integração de BIM e ACV, inclusive no estágio inicial de desenvolvimento de projeto, de forma sistemática e com verificação ambiental. Desse modo, é possível convergir para soluções mais elaboradas para a redução dos impactos ambientais a partir da otimização dos processos.

## **REFERÊNCIAS**

<span id="page-42-0"></span>ABNT, Associação Brasileira de Normas Técnicas. **NBR ISO 14040.** Gestão ambiental – Avaliação do ciclo de vida – Princípios e estrutura. Brasil, 2009a.

ABNT, Associação Brasileira de Normas Técnicas. **NBR ISO 14044.** Gestão ambiental - Avaliação do ciclo de vida - Requisitos e orientações. Brasil, 2009b.

ABNT, Associação Brasileira de Normas Técnicas. **NBR ISO 14049.** Gestão ambiental - Avaliação do ciclo de vida - Exemplos ilustrativos de como aplicar a ABNT NBR ISO 14044 à definição de objetivo e escopo e à análise de inventário. Brasil, 2014.

ABNT, Associação Brasileira de Normas Técnicas. **NBR ISO 15220.** Desempenho térmico de edificações Parte 3: Zoneamento bioclimático brasileiro e diretrizes construtivas para habitações unifamiliares de interesse social. Brasil, 2005.

AIA - **AMERICAN INSTITUTE OF ARCHITECTS**. Exposição de Dados Digitais BIM E202-2009, 2009.

ANTÓN L. A.; DÍAZ J.. **Integration of LCA and BIM for Sustainable Construction.** Technische Hochschule Mittelhessen, Giessen, Wiesenstrasse 14, 35390 Germany, 2014.

ARAM S., EASTMAN, C., SACKS Raphael; **A Knowledge-Based Framework for Quantity Takeoff and Cost Estimation in the AEC Industry Using BIM.** The 31st International Symposium on Automation and Robotics in Construction and Mining (ISARC). USA. 2014.

ARAUJO A. M. F., CRIPPA J., UEHARA L. K. S., LOPES T. V., SCHEER S.. **Interoperabilidade de ferramentas bim e avaliação do ciclo de vida de edificações**. 1º Simpósio Brasileiro de Tecnologia da Informação e Comunicação na Construção e 10º Simpósio Brasileiro de Gestão e Economia da Construção. Fortaleza, 2017.

BARROS, N. N. **Bim Na Avaliação Do Ciclo De Vida De Edificações: Revisão Da Literatura E Estudo Comparativo.** PARC Pesquisa em arquitetura e construção, 2016

**BIMFORUM. LOD | BIMForum.** Disponível em: <http://bimforum.org/lod/>. Acesso em: 03 out. 2021.

eToolLCD Software. **eTool,** 2020. Disponível em: < https://etoolglobal.com/ >. Acesso 18 jul. 2021

**EN 15978. Sustainability of construction works — Assessment of environmental performance of buildings — Calculation method.** BSI Standards Publication, 2011

GOMES, V.; BARROS, N. N. **Contribuição da modelagem BIM para facilitar o processo de ACV de edificações completas.** Gestão & Tecnologia de Projetos, 2018.

HOLLBERG, A.; GENOVA, G.; HABERT, G.. **Evaluation of BIM-based LCA results for building design.** Automation in Construction, 2020.

MACHADO, F. A; SIMÕES, C. C.; MOREIRA, L. C. S.. **Potencialidades Da Integração Do Bim Ao Método De Avaliação Do Ciclo De Vida Das Edificações.** SIBRAGEC ELAGEC, São Carlos –SP, 2015.

MORAGA, G. L. **Avaliação Do Ciclo De Vida E Simulação Termoenergética Em Unidade Habitacional Unifamiliar Do Programa Minha Casa Minha Vida.** Dissertação (Mestrado em Engenharia) – Programa de Pós-Graduação em Engenharia Civil, Universidade Federal do Rio Grande do Sul. Porto Alegre, 2017.

MORALES, M. **Uncertainties Related To The Replacement Stage In LCA Of Buildings: A Case Study Of A Structural Masonry Clay Hollow Brick Wall.** Journal of Cleaner Production, 2020.

MONTES, M. A. T.. **Abordagem Integrada No Ciclo De Vida De Habitação De Interesse Social Considerando Mudanças Climáticas**. Tese (Doutorado em Engenharia) – Programa de Pós-Graduação em Engenharia Civil, Universidade Federal de Santa Catarina. Florianópolis, 2016.

MINISTÉRIO DA ECONOMIA. **Relatório de Avaliação Programa Minha Casa Minha Vida**. Disponível em:< https://www.gov.br/cgu/pt-br/assuntos/noticias/2021/04/cgu-divulgaprestacao-de-contas-do-presidente-da-republica-de-2020/relatorio-de-avaliacao-pmcmv.pdf>. Acesso 18 jul. 2021.

NAJJAR M. K., FIGEIREDO K., EVANGELISTA A. C. J., HAMMAD A. W. A., TAM V. W. Y., HADDAD A.. **Life cycle assessment methodology integratedwith BIM as a decision-making tool at early-stagesof building design.** International Journal of Construction Management, 2019

OLIVEIRA, R.; ALVES, C. **Análise do desempenho térmico de habitação de interesse social com paredes de concreto em Uberlândia-MG.** PARC Pesquisa em Arquitetura e Construção, 2021.

PATRÍCIO I. F.. **Análise Comparativa Das Emissõesde Co2 Entre Edificações De Alvenaria Convencional E Alvenaria Steel Frame.** Trabalho de conclusão de curso – Programa de Graduação em Engenharia Civil, UNIEVANGÉLICA. Anápolis, 2019.

POMPONI, F.; DE WOLF, C.; MONCASTER, A. **Embodied Carbon in Buildings: Measurement, Management, and Mitigation.** Springer, Switzerland, 2018.

**Revit Software. Autodesk, 2020.** Disponível em: <https://www.autodesk.com.br/products/revit/overview?us\_oa=dotcom-us&us\_si=5372bb1c-8c1b-415f-9545-46fc8b51f469&us\_st=Revit&us\_pt=RVT >. Acesso 18 jul. 2021

RÖCK, M.; HOLLBERG, A.; HABERT, G.; PASSERA, A.. **LCA and BIM: Integrated Assessment And Visualization Of Building Elements' Embodied Impacts For Design Guidance In Early Stages.** Procedia CIRP, 2018a

RÖCK, M.; HOLLBERG, A.; HABERT, G.; PASSERA, A.. **LCA and BIM: Visualization of environmental potentials in buildingconstruction at early design stages.** Building and Environment, 2018b.

SANTOS, T.; PORTO, F.; SILVA, A.. **Análise da correlação entre conforto e desempenho térmico em habitações de interesse social por simulação computacional.** Ambiente Construído, 2020.

SAUER, N.. **Integração da Gestão de Custos ao Planejamento e Controle da Produção baseado em Localização na Construção com Apoio de BIM.** Dissertação (Mestrado em Engenharia) – Programa de Pós-Graduação em Engenharia Civil, Universidade Federal do Rio Grande do Sul. Porto Alegre, 2020.

SHADRAM F., JOHANSSON T. D., SCHADE W. L. J., OLOFSSON T.. **Na integrated BIM-based frame work for minimizing embodied energy during building design.** Energy and Buildings, 2016.

SILVA, B.; LIMA, M.. **Proposta de integração entre BIM e ACV utilizando composições de serviço.** PARC Pesquisa em Arquitetura e Construção, 2021.

XUE, K.; HOSSAIN, M. U.; LIU, M.; MA, M.; ZHANG, Y.; HU, M.; CHEN, X. Y.; CAO, G.. **BIM Integrated LCA for Promoting Circular Economy Towards Sustainable Construction: An Analytical Review.** Sustainability, Switzerland, 2021